# **PM-3033 Smart Power Meter User's Manual**

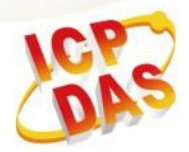

ICP DAS Co., Ltd. No. 111, Guangfu N. Rd., Hukou Township, Hsinchu County, Taiwan 30351, R.O.C. TEL: 886-3-597-3366 FAX: 886-3-597-3733 http:// www.icpdas.com E-mail: service@icpdas.com

Copyright © ICP DAS Co., Ltd. All Rights Reserved. [www.icpdas.com](http://www.icpdas.com/) E-mail: service@icpdas.com

**OWR RUN** 

- 8

# **Revision History**

The table below shows the revision history:

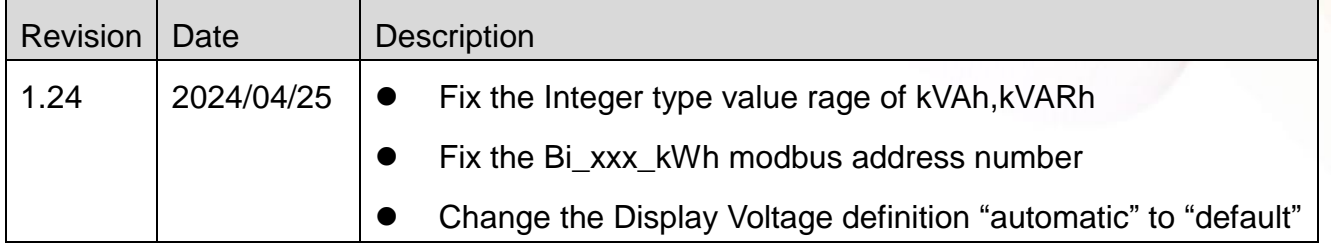

www.icpdas.com

# Table J

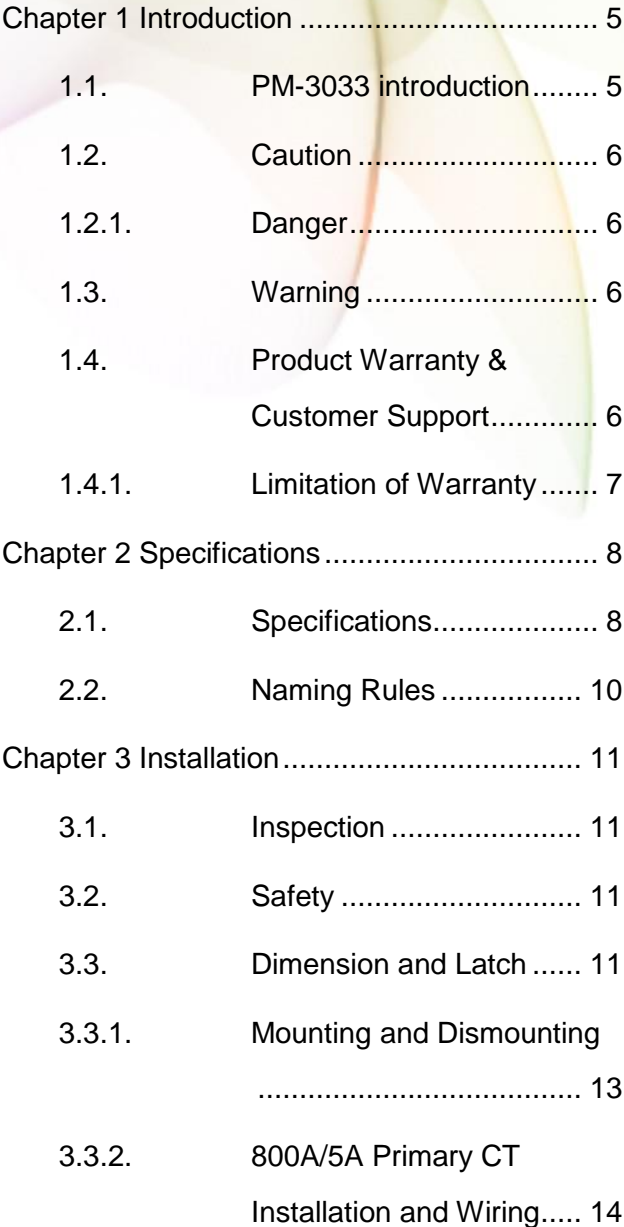

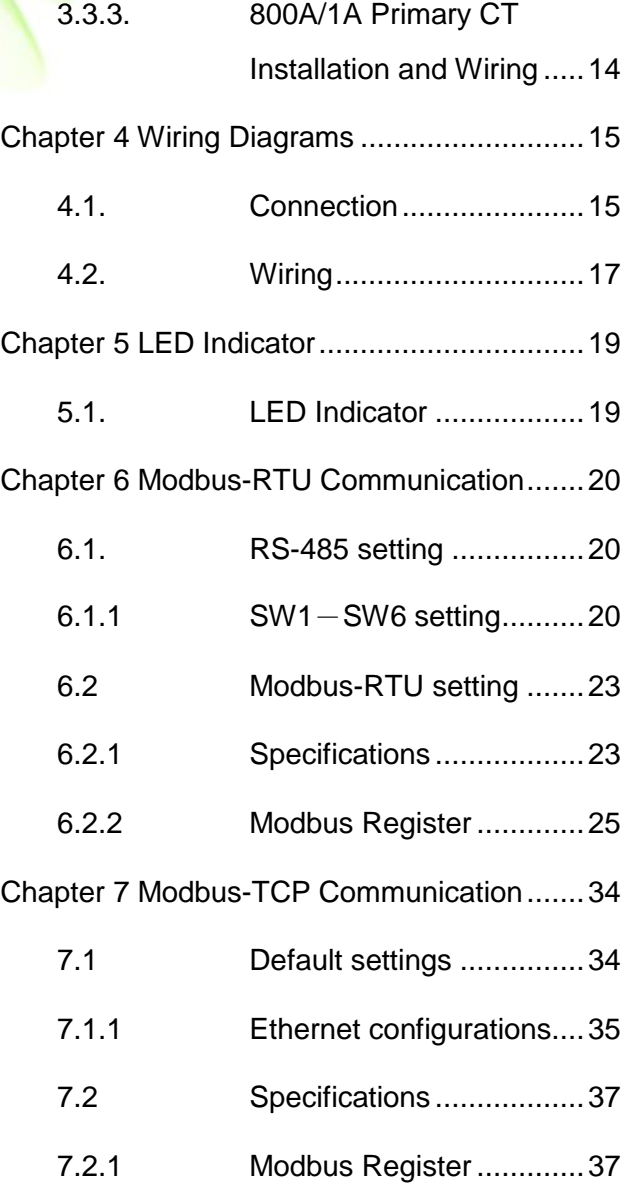

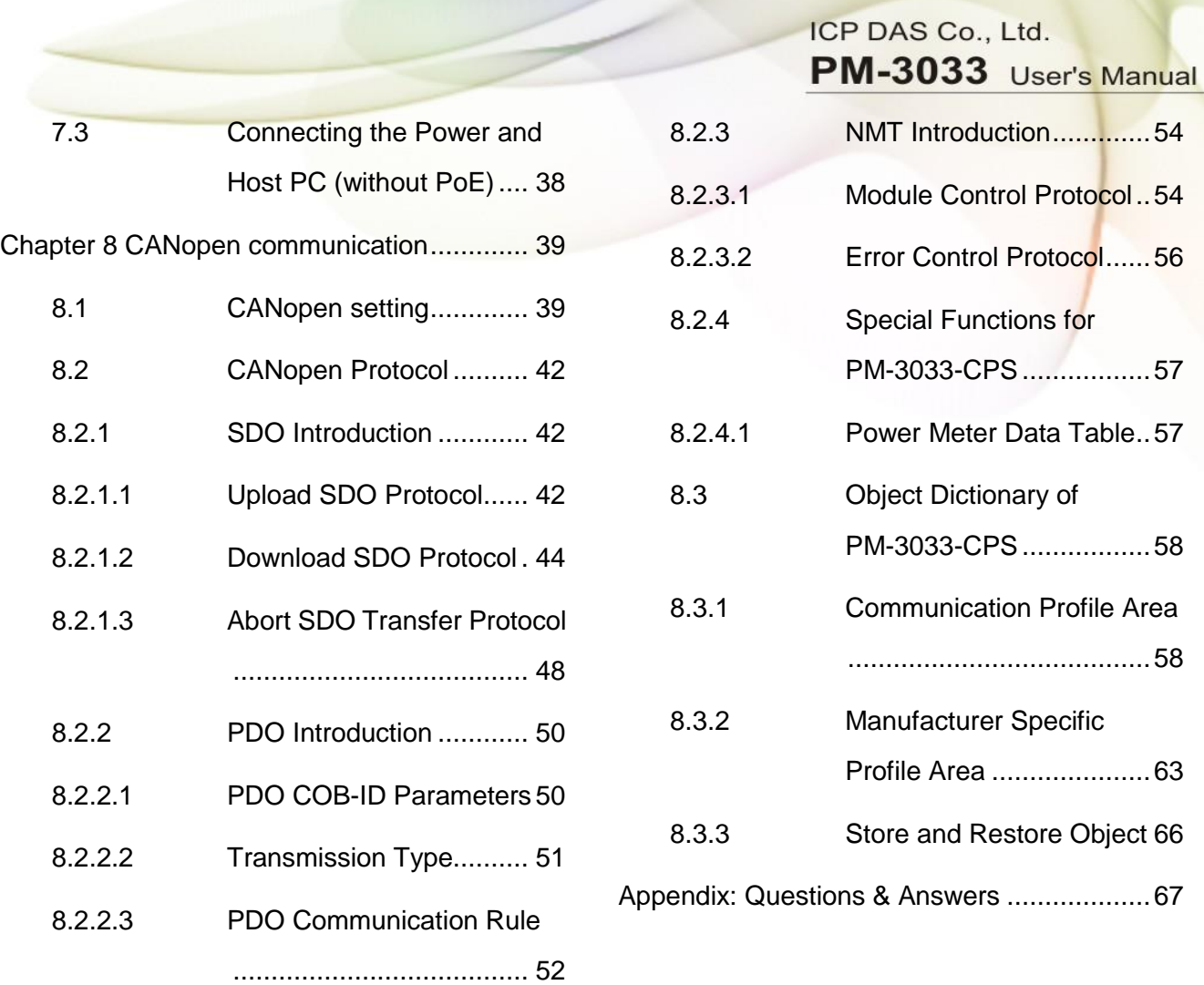

# <span id="page-4-0"></span>**Chapter 1 Introduction**

# <span id="page-4-1"></span>**1.1. PM-3033 introduction**

ICP DAS brings the most powerful, cost-effective, advanced Smart Power Meters PM-3033 series that gives you access to real-time electric usage for three-phase power measurement. With its high accuracy (<0.5%, PF=1), the PM-3033 series can be applied to both low voltage primary side and/or medium/high voltage secondary side and enables the users to obtain reliable and accurate energy consumption readings from the monitored equipments in real time under operation.

Direct input from "secondary side 1A/5A" type CTs. Dedicated CTs are no longer needed, which lowers the cost of implementation.

It operates over a wide input voltages range  $10 \sim 500$  VAC which allows worldwide compatibility. It also supports Modbus RTU, Modbus TCP or CANopen protocols for easy integration.

Features:

- True RMS Power Measurements
- Energy Analysis for 3P4W-3CT, 3P3W-2CT, 3P3W-3CT, 1P2W-1CT, 1P3W-2CT
- Direct input of secondary side 1A/5A CT
- Voltage Measurements Up to 500 V
- W Accuracy Better than 0.5% (PF=1)
- Supports RS-485, Ethernet Interface (PoE)
- Supports Modbus RTU, Modbus TCP protocols.
- Total Harmonic Distortion (THD)

# <span id="page-5-0"></span>**1.2. Caution**

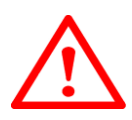

# <span id="page-5-1"></span>**1.2.1. Danger**

The meter contains hazardous voltages, and should never be disassembled. Failing to follow this practice will result in serious injury or death. Any work on or near energized meters, meter sockets, or other metering equipment could induce a danger of electrical shock. It is strongly recommended that all work should be performed only by qualified industrial electricians and metering specialist. ICP DAS assumes no responsibility if your electrical installer does not follow the appropriate national and local electrical codes.

# <span id="page-5-2"></span>**1.3. Warning**

ICP DAS assumes no liability for any damage resulting from the use of this product. ICP DAS reserves the right to change this manual at any time without notice. The information furnished by ICP DAS is believed to be accurate and reliable. However, no responsibility is assumed by ICP DAS for its use, not for any infringements of patents or other rights of third parties resulting from its use.

# <span id="page-5-3"></span>**1.4. Product Warranty & Customer Support**

ICP DAS warrants all products free from defects in material and workmanship for a period of one year from the date of shipping. During the warranty period, we will, at our position, either repair or replace any product that proves to be defective. To report any defect, please contact :**+886-3- 597-3366** or **service@icpdas.com**.

Please have the model, serial number and a detailed problem description available when you call. If the problem concerns a particular reading, please have all meter readings available. When returning any merchandise to ICP DAS, a return SN. is required.

## <span id="page-6-0"></span>**1.4.1. Limitation of Warranty**

This warranty does not apply to defects resulting from unauthorized modification, misuse, or use for reason other than electrical power monitoring. The supplied meter is not a user-serviceable product.

# <span id="page-7-0"></span>**Chapter 2 Specifications**

# <span id="page-7-1"></span>**2.1. Specifications**

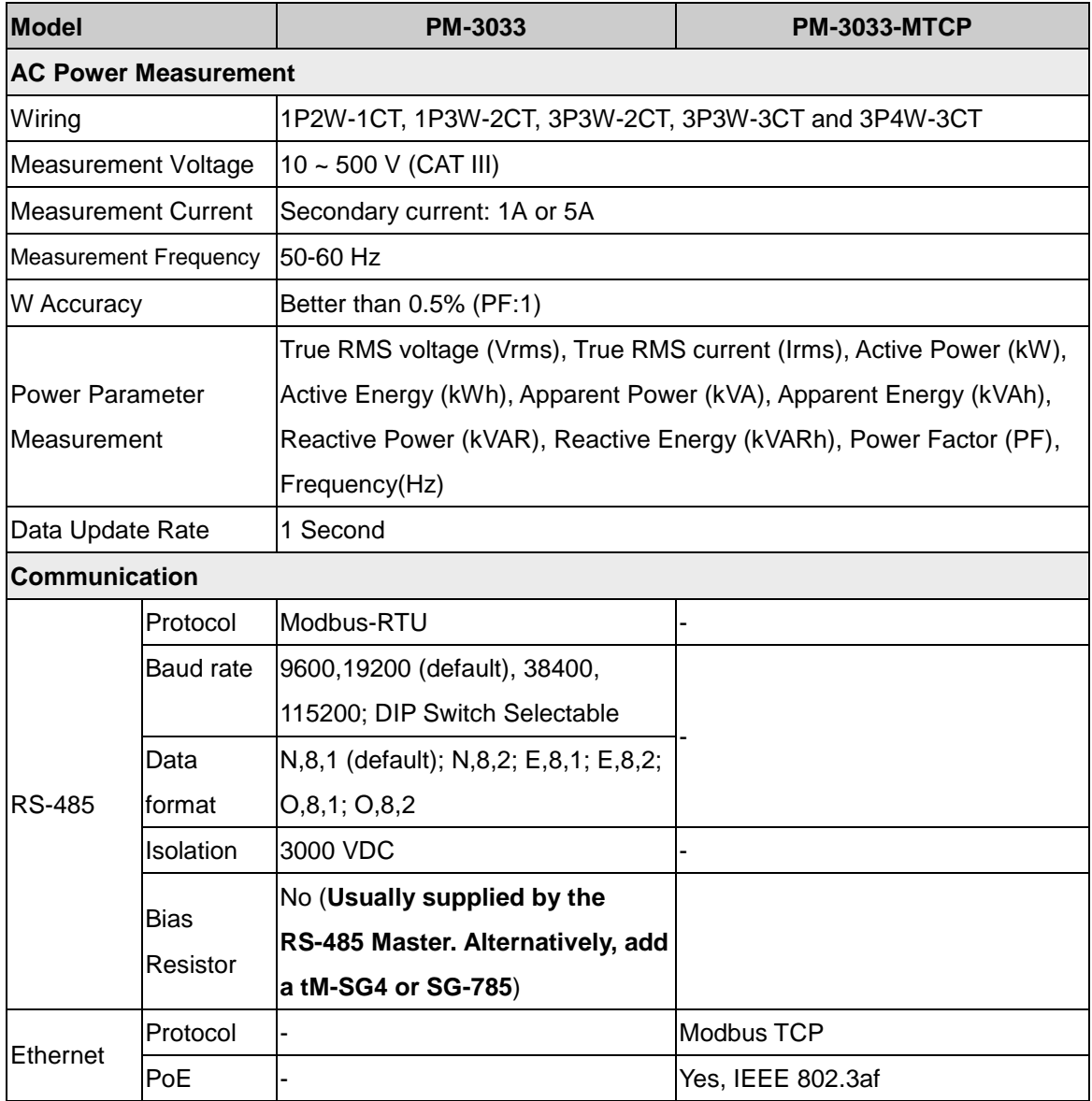

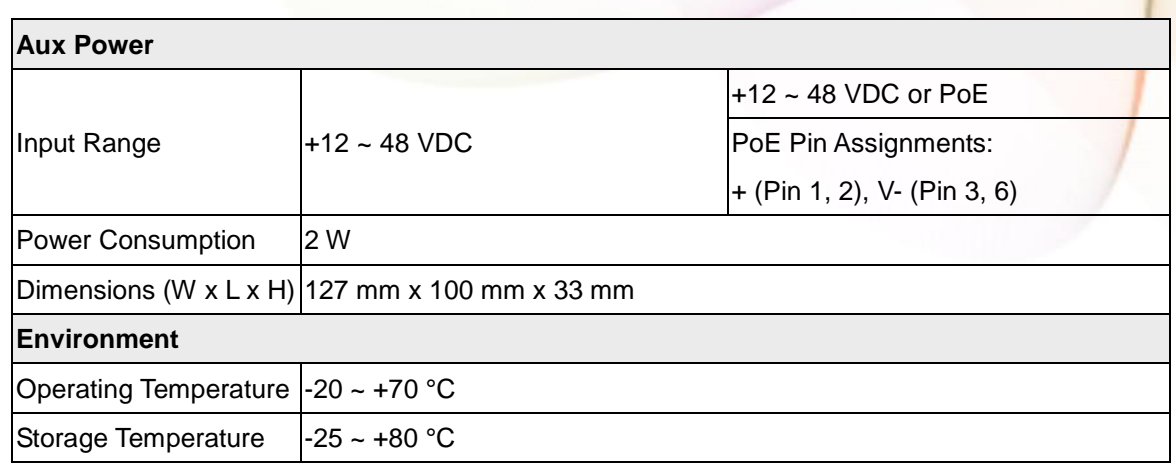

Field Wiring Terminal Markings:

- 3.81mm (For Measurement Current and Communication): Use Copper Conductors Only, wires range 16-26 AWG, torque value 3.0 lb-in.
- 5.08mm (For Measurement Voltage, Aux Power and Alarm Output):

Use Copper Conductors Only, wires range 12-24 AWG, torque value 7.0 lb-in.

7.62mm: Use Copper Conductors Only, wires range 12-24 AWG, torque value 4.5 lb-in.

# <span id="page-9-0"></span>**2.2. Naming Rules**

# XXX PM-3033 -

**Communication**  $\square$ : RS-485 CPS: CANopen MTCP: Modbus TCP

PM-3033 User's Manual v1.24 Last Revised: Apr. 2024 Page: 10

Copyright © ICP DAS Co., Ltd. All Rights Reserved. [www.icpdas.com](http://www.icpdas.com/) <br>
<u>E-mail:</u> service@icpdas.com

# <span id="page-10-0"></span>**Chapter 3 Installation**

# <span id="page-10-1"></span>**3.1. Inspection**

The instrument is no longer safe when,

- a) Shows clear signs of damage
- b) Does not work
- c) Long storage under extreme conditions
- d) Damage during shipment

# <span id="page-10-2"></span>**3.2. Safety**

Please use the soft dry clothes to clean the instrument.

Please do not use any chemical or detergent or volatile solvents to clean the instrument, in order to avoid any possibility of the cover damage.

# <span id="page-10-3"></span>**3.3. Dimension and Latch**

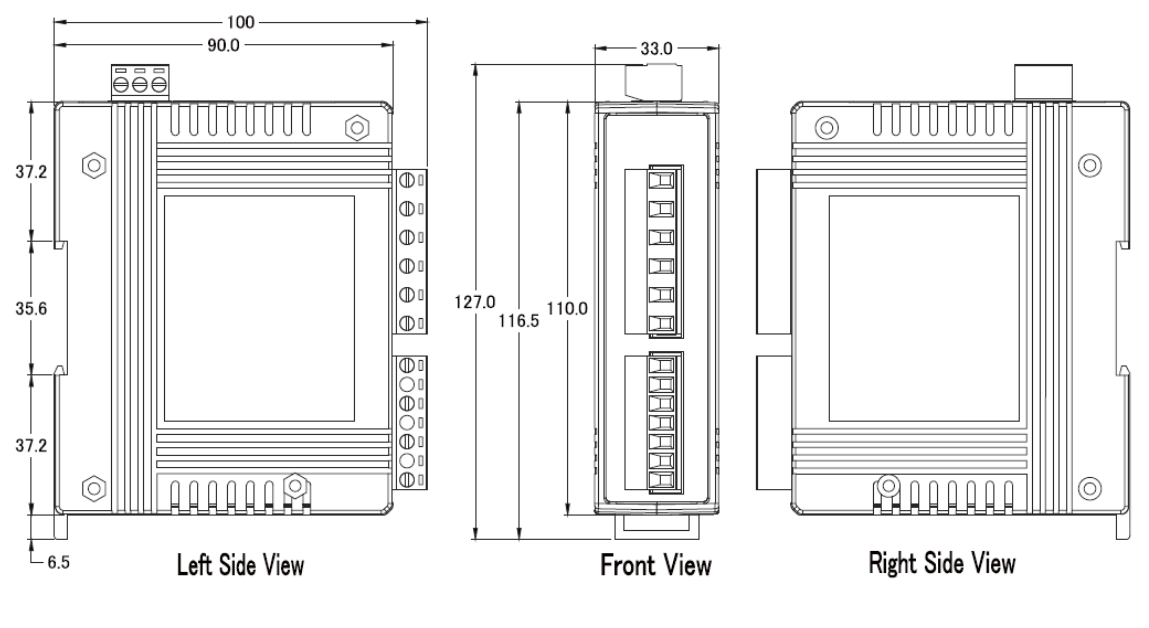

PM-3033 User's Manual v1.24 Last Revised: Apr. 2024 Page: 11

- Please read this operation manual carefully before using.
- Please re-confirm the measure position.
- PM-3033 series can be installed as rail mounting mode or embedded, no need to drill a hole or screw to fix it (rail mounting width can up to the length of 35 mm).
- Meter auxiliary power is DC +12V ~+48V.

# <span id="page-12-0"></span>**3.3.1. Mounting and Dismounting**

#### Mounting

Assembly: Place the PM-3033 on the DIN-Rail. Push the front of the PM-3033 toward the mounting surface until it audibly snaps into place. Dismantling: Pull out the latch and then remove the PM-3033 from the DIN-Rail.

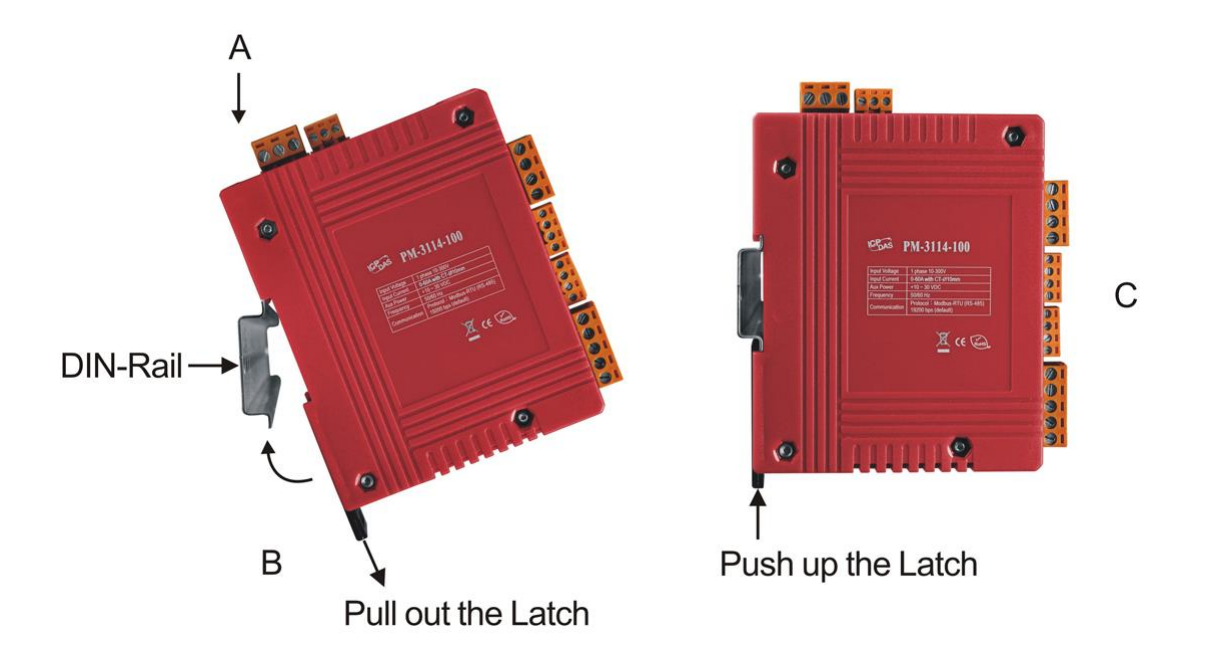

- Wire Disconnection
	- 1. Disconnect the voltage input wires from terminals and wrap the wire tips with plastic tape.
	- 2. Disconnect the communication wires from terminal.
	- 3. Disconnect the auxiliary power from terminal and wrap the wire tip with plastic tape.

# <span id="page-13-0"></span>**3.3.2. 800A/5A Primary CT Installation and Wiring**

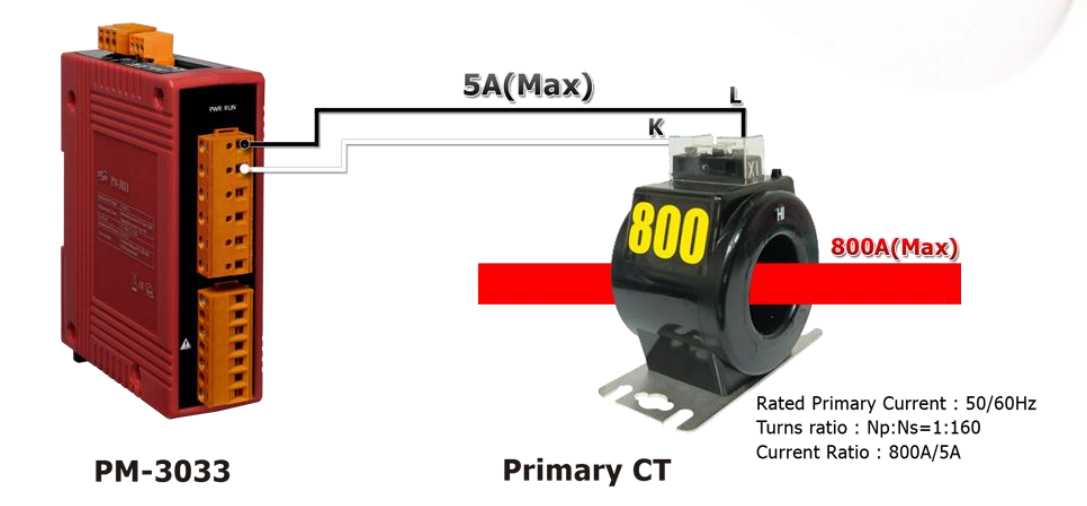

# <span id="page-13-1"></span>**3.3.3. 800A/1A Primary CT Installation and Wiring**

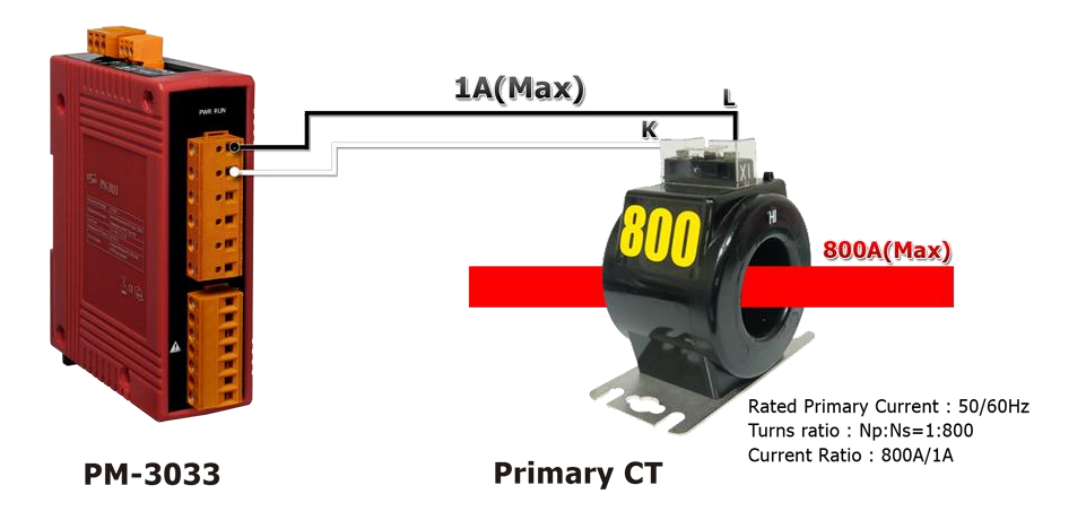

# <span id="page-14-0"></span>**Chapter 4 Wiring Diagrams**

# <span id="page-14-1"></span>**4.1. Connection**

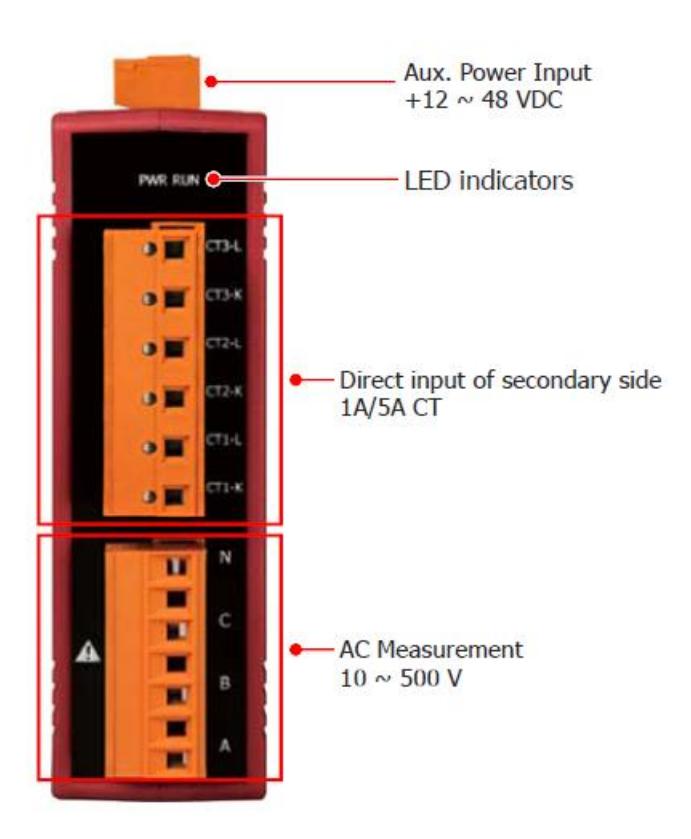

Please firstly check the current input terminal.

Make sure the arrow direction sign on Primary CT's follows current flow direction  $(K\rightarrow L)$ .

#### **Note: it must be in the same direction**.

Connect the voltage input terminal N C B A. for PM-3033, in the three phase order as follows on N C B A.

**Attention please!! For 3P3W-2CT, connect in N C A phase sequence, do not connect phase B (Check the diagram).**

#### **Voltage Input**

- 1. PM-3033 series: Input Voltage up to 500V. For any higher Input Voltage large than 500V, please add the PT (power transformer), and Change PT RATIO setup.
- 2. Confirm the RST (ABC) phase sequence.

#### **Current Input**

- 1. CT with secondary side output 1A/5A can be connected directly.
- 2. The current direction must follow K-L marked on CT's.

# <span id="page-16-0"></span>**4.2. Wiring**

1P2W-1CT (PM-3033)

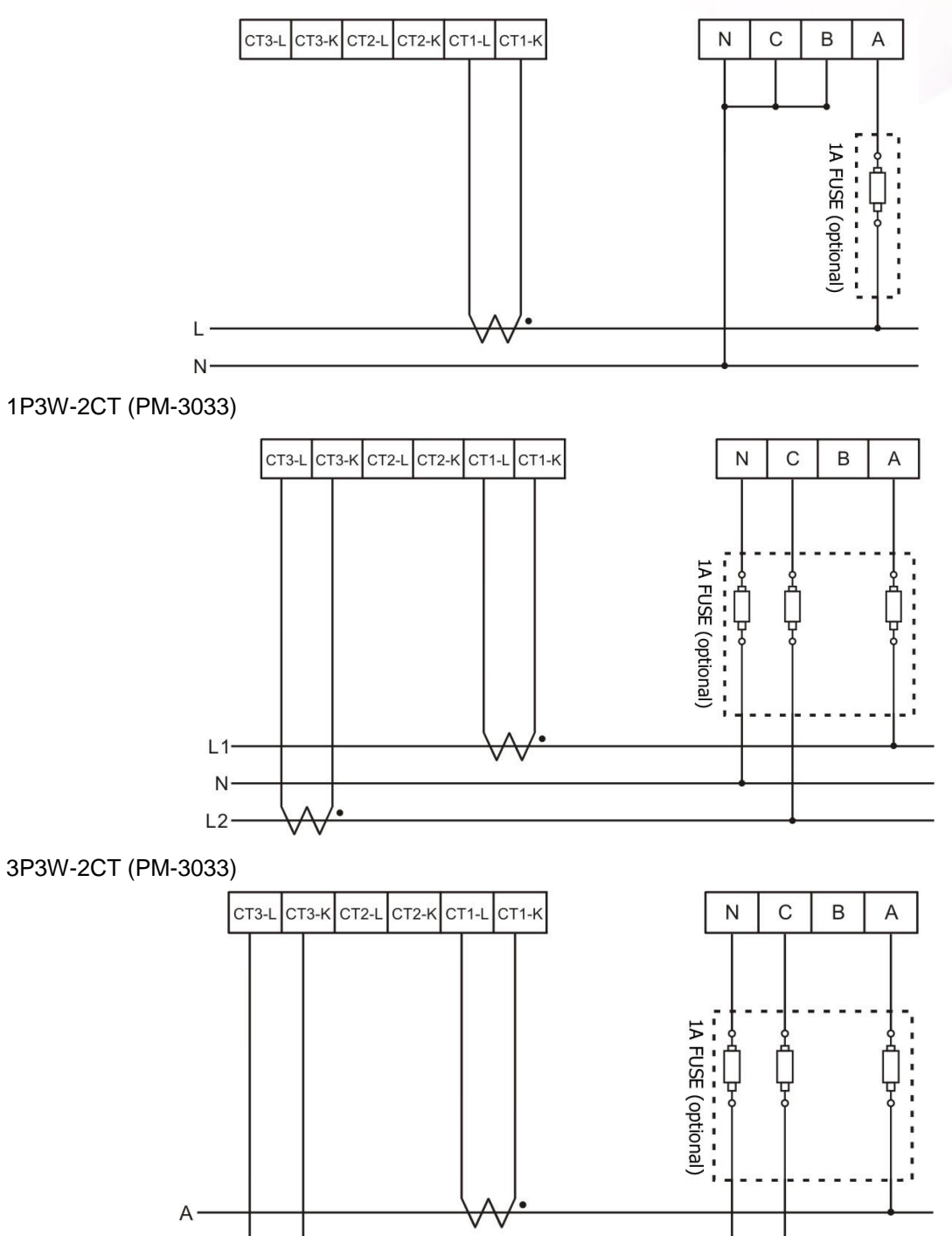

PM-3033 User's Manual v1.24 Last Revised: Apr. 2024 Page: 17

B  $\mathsf{C}$ 

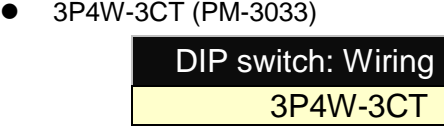

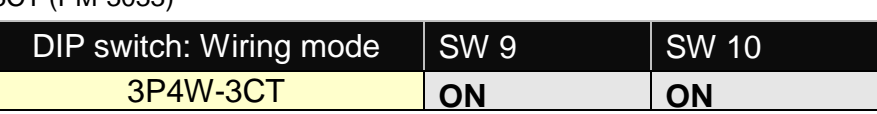

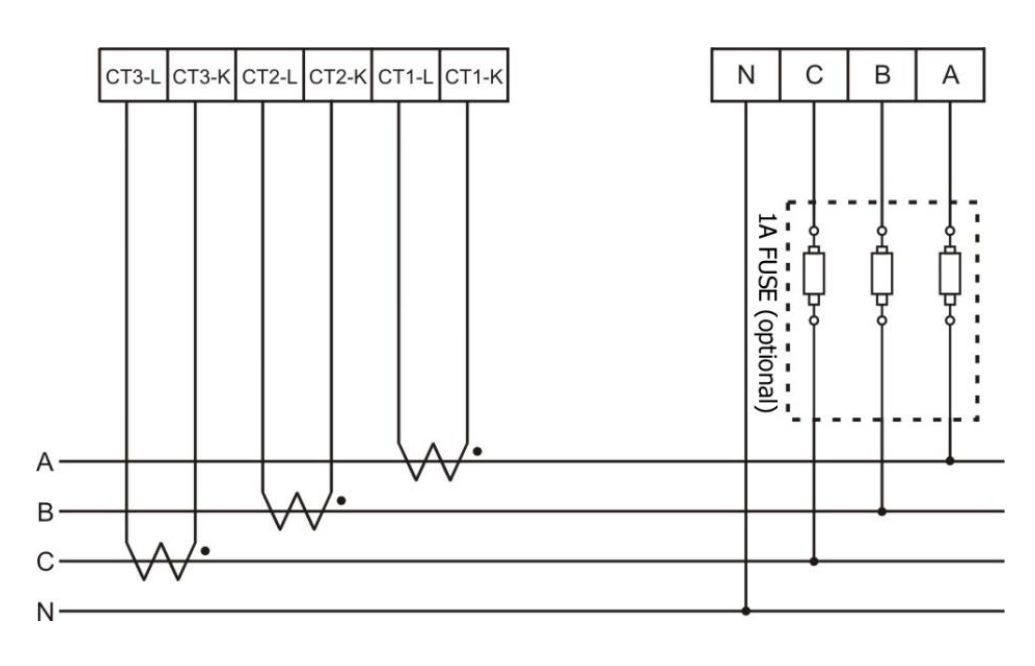

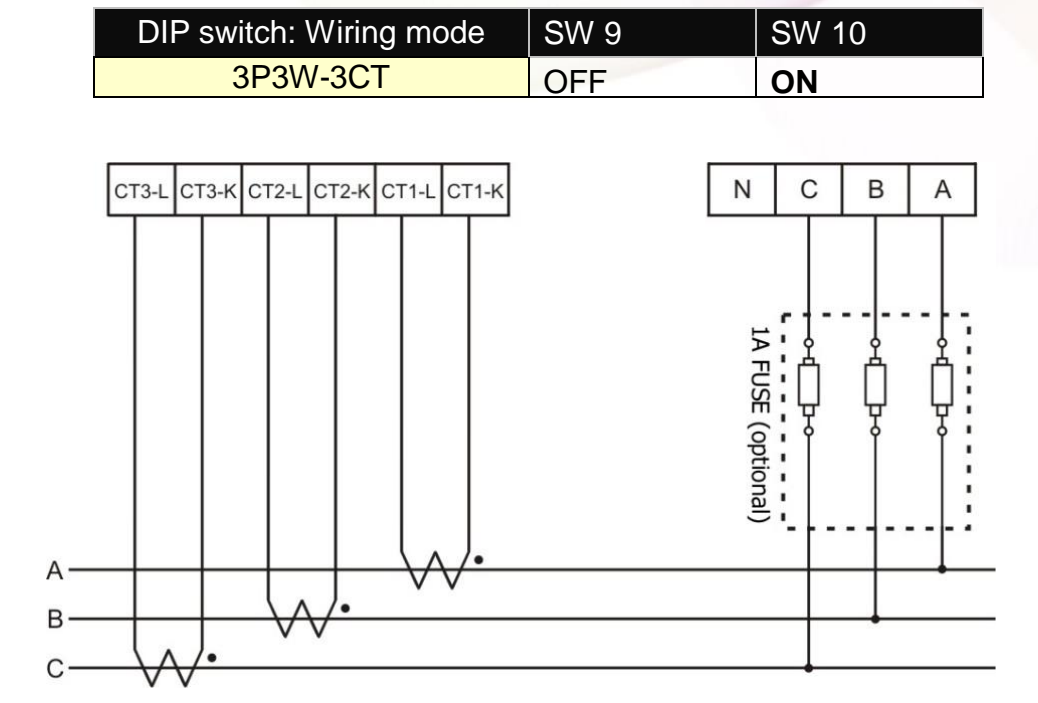

3P3W-3CT (PM-3033)

ICP DAS Co., Ltd. PM-3033 User's Manual

# <span id="page-18-0"></span>**Chapter 5 LED Indicator**

# <span id="page-18-1"></span>**5.1. LED Indicator**

The PM-3033 has 2 LED to indicate the unit power status, RS-485 communication, and power data calculation.

- **RUN:** Green, light up after RS-485 ready. LED will flash when the unit is processing RS-485 communication.
- **PWR:** Red, Power on LED always on.

# <span id="page-19-0"></span>**Chapter 6 Modbus-RTU Communication**

# <span id="page-19-1"></span>**6.1. RS-485 setting**

- Default setting for RS-485: **19200, n, 8, 1**
- DIP switch (SW1-SW6) is used for Modbus address setting, default is 1, i.e. all OFF **For example:** Modbus address is 10, find the table of DIP switch 1-6 is **ON, OFF, OFF, ON, OFF, OFF**

# <span id="page-19-2"></span>**6.1.1 SW1**-**SW6 setting**

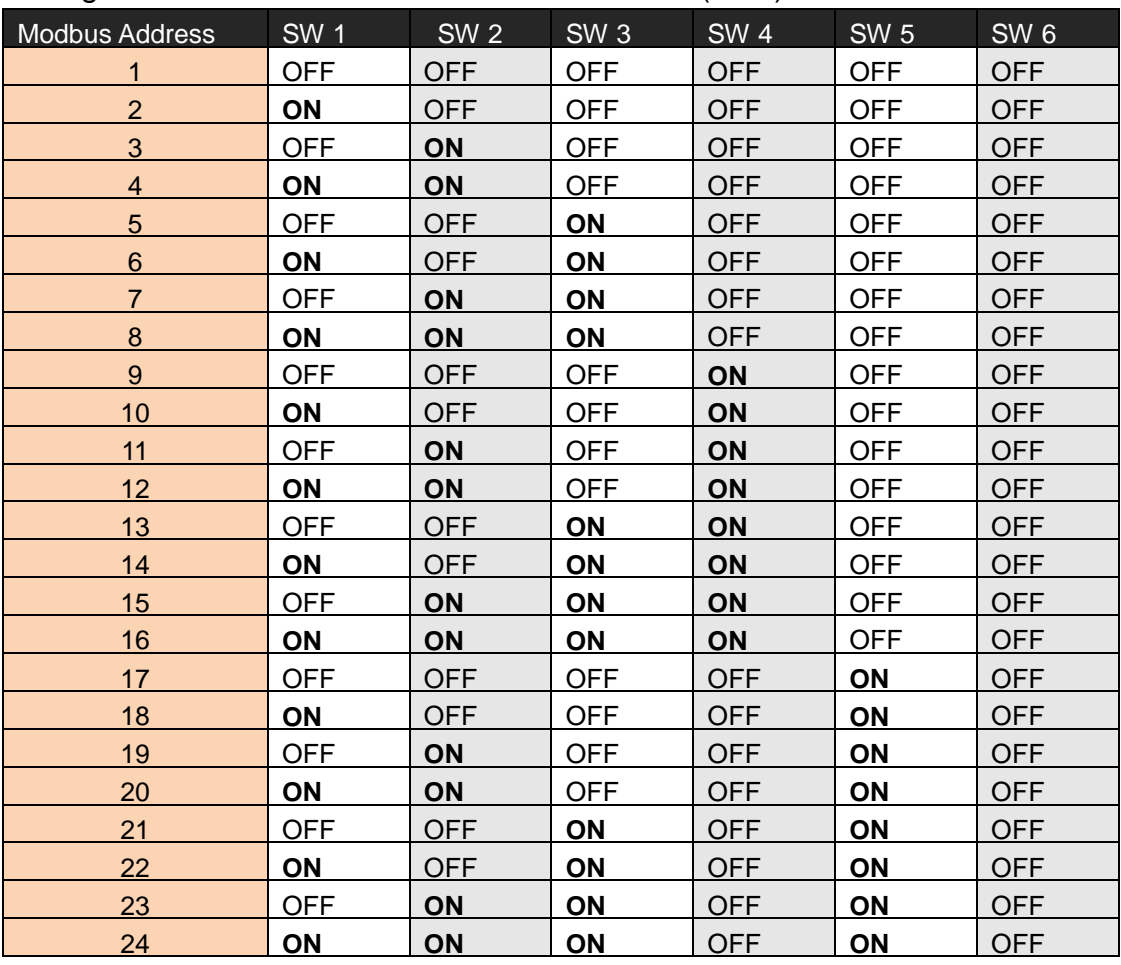

Setting Modbus-RTU address for communication (1-64)

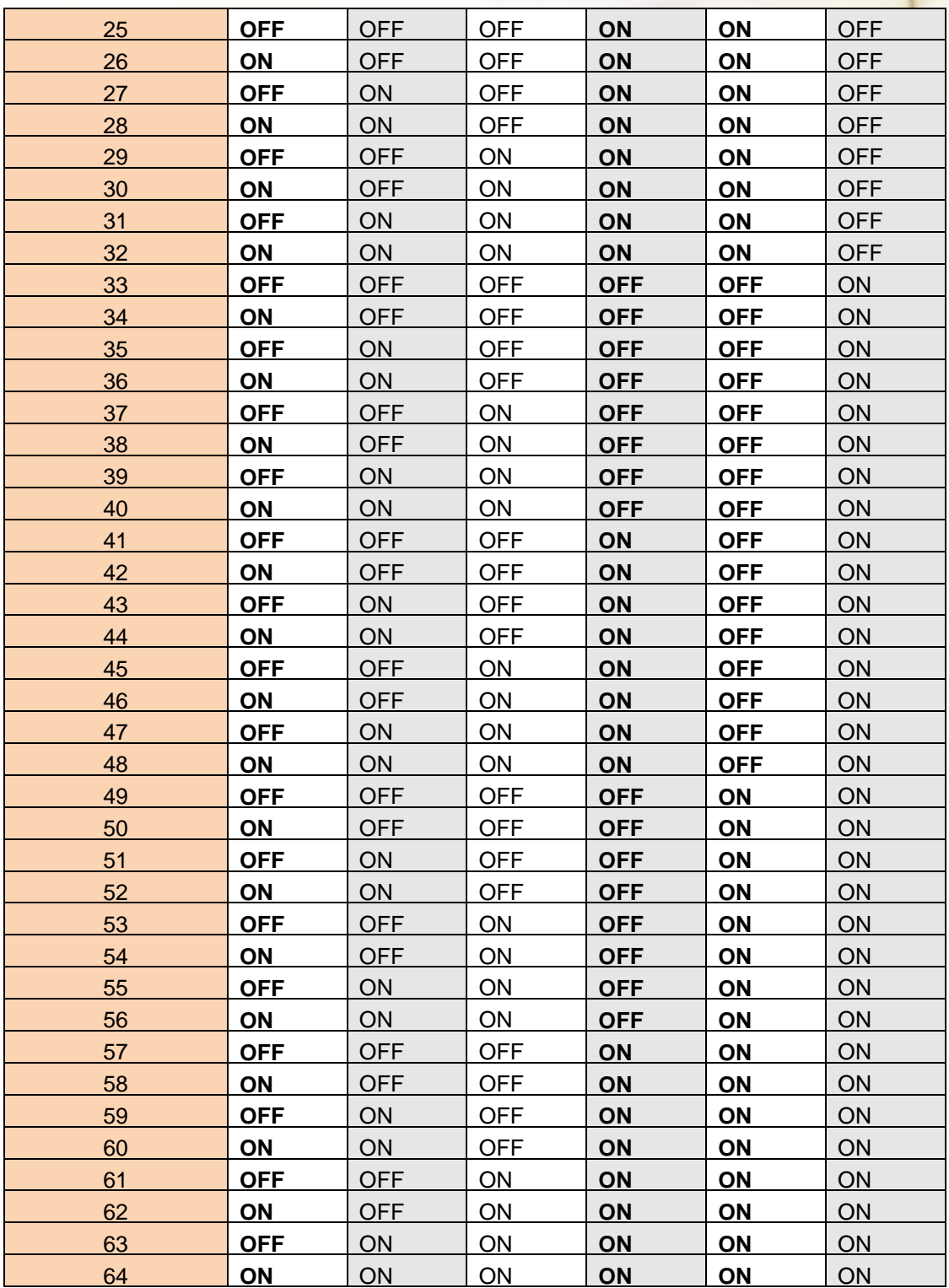

# ● SW7-SW8 setting

#### PM-3033: For Baud Rate Setting

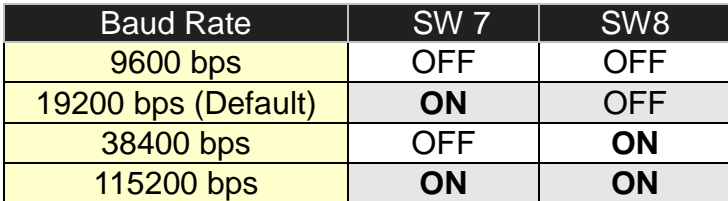

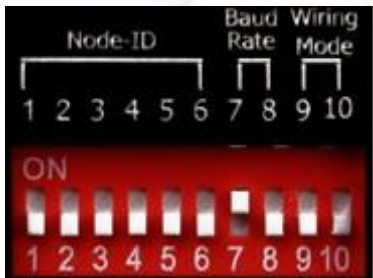

#### **Add the Bias Resistor on RS-485 Network for stable signal**

The RS-485 master is required to provide the bias for PM-3033 series. Otherwise, the tM-SG4 or SG-785 should be added to provide the bias. All ICP DAS controllers and converters provide the bias.

# ● SW9-SW10 setting

PM-3033: Select the different wiring mode

(Please select the Software setting, if 1P2W-1CT or 1P3W-2CT is used)

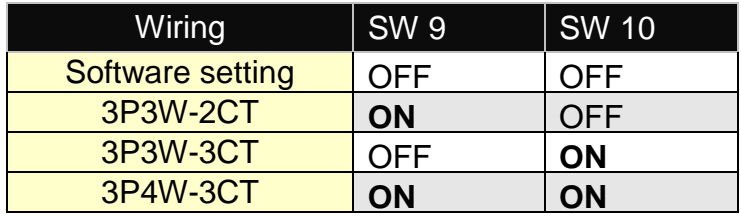

# <span id="page-22-0"></span>**6.2 Modbus-RTU setting**

# <span id="page-22-1"></span>**6.2.1 Specifications**

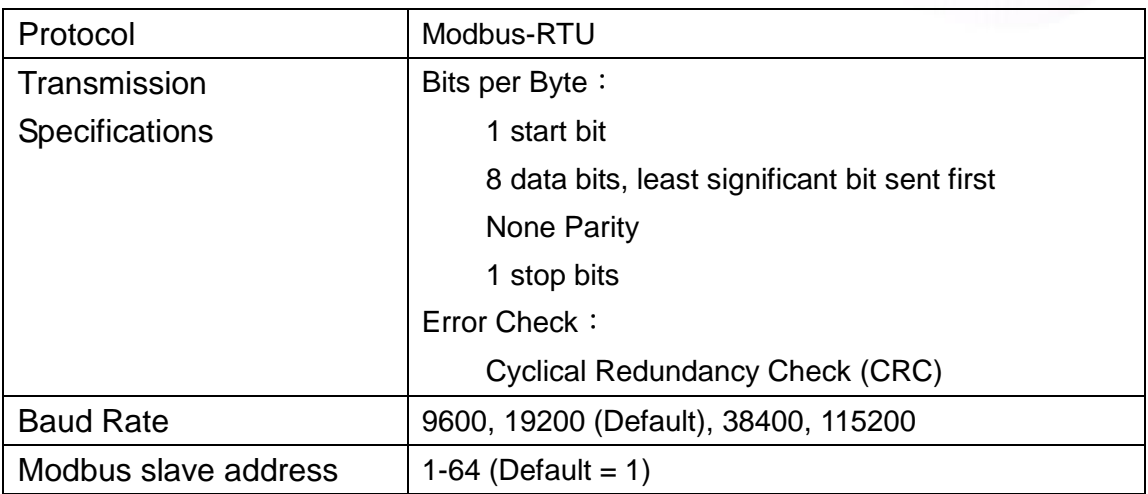

#### Modbus Function Code: 01h, 03h, 04h, 05h, 06h, 0Fh, 10h

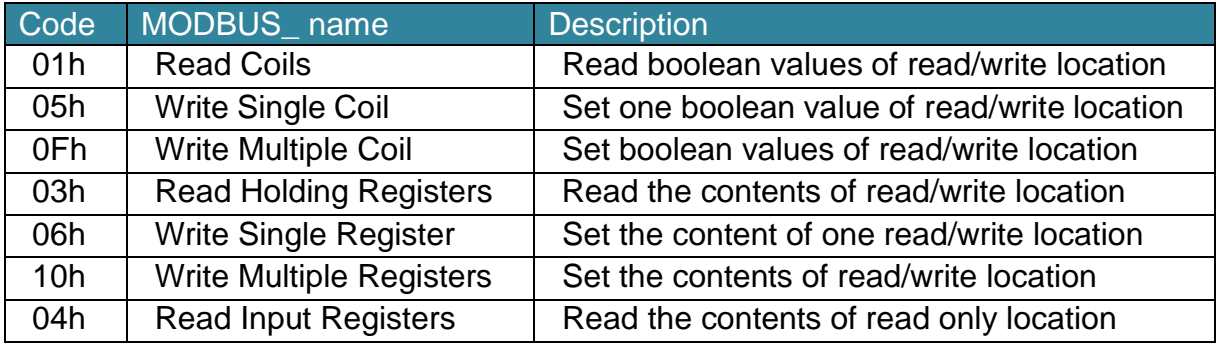

Note: the max. data reading of Function 03 and Function04 is 125 registers

#### **Data format**

Integer: 16 bits with sign, each with 1 register Unsigned Integer: 16 bits without sign, each with 1 register Float: IEEE 754 Format, each with 2 registers Low word is first priority while transmit

#### **IEEE 754 Format**

Definition of the floating format of the Bits

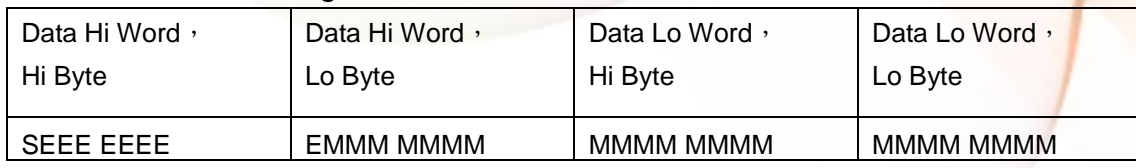

Value =  $(-1)^S x (1.M) x 2^{E-127}$  0 < E < 255

**S** represents the sign bit where 1 is negative and 0 is positive

**E** is the two's complement exponent with an offset of 127.

i.e. an exponent of zero is represented by 127, an exponent of 1 by 128 etc.

**M** is the 23-bit normal mantissa. The highest bit is always 1 and, therefore, is not stored.

#### Transfer sequence (Float)

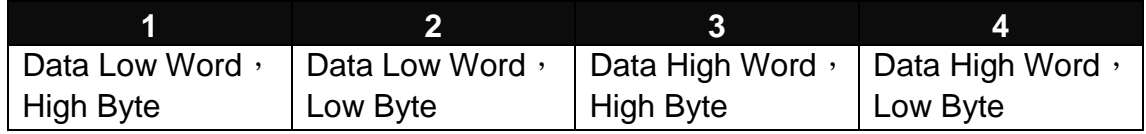

#### Transfer sequence (Inverse Integer)

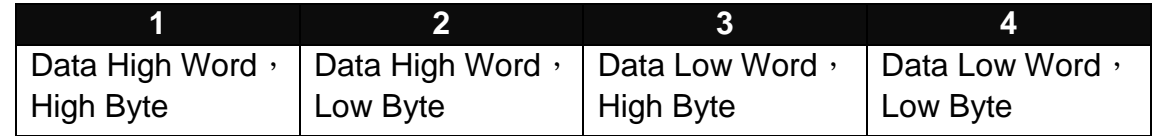

#### Transfer sequence (Integer)

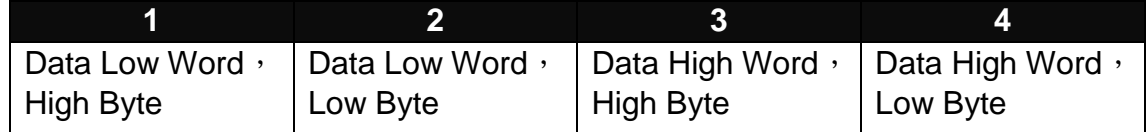

# <span id="page-24-0"></span>**6.2.2 Modbus Register**

- Modbus Module #1 Coil: Relay Value: N/A
- Modbus Module #2 Holding Register : System Parameter Setting

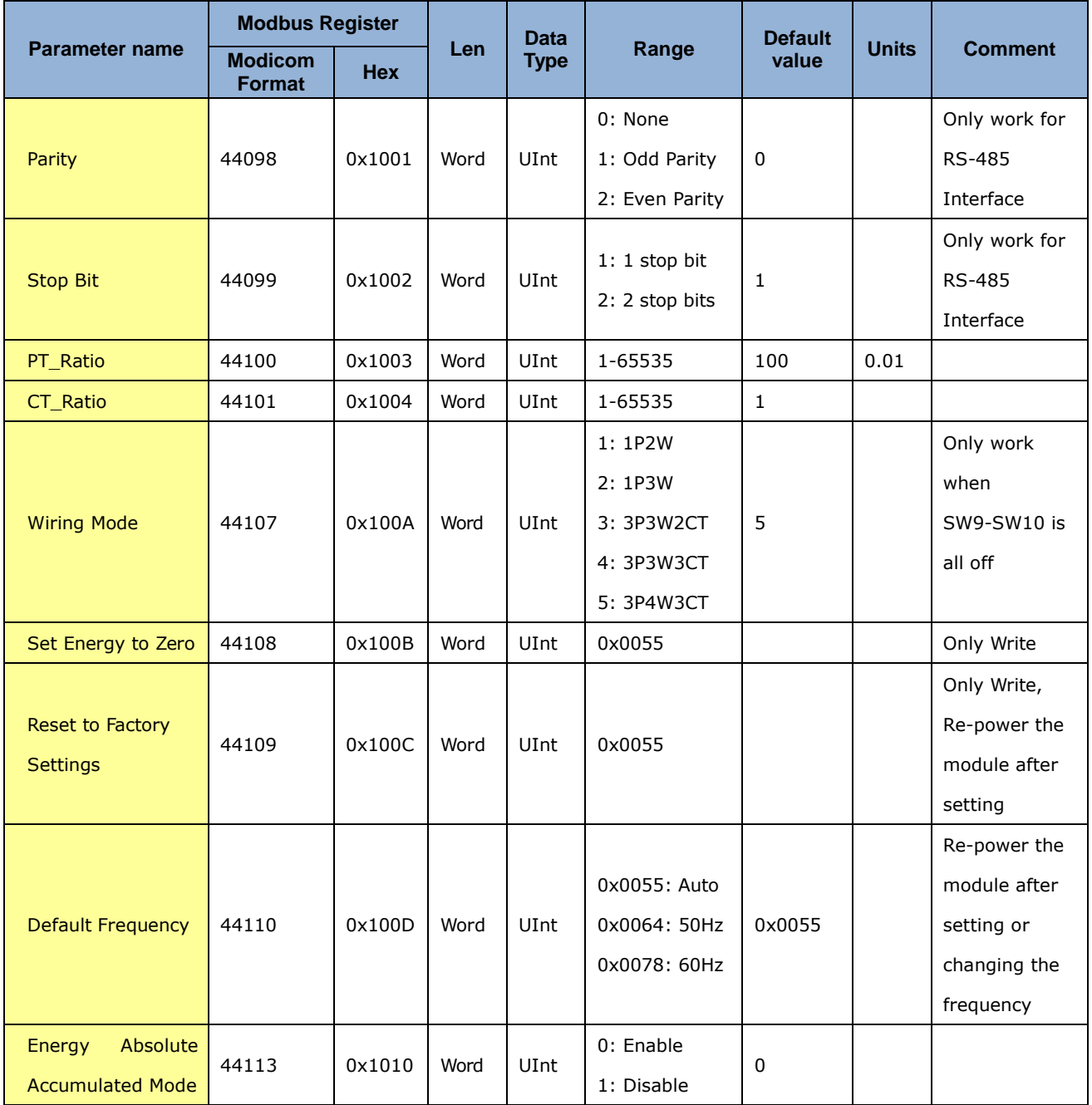

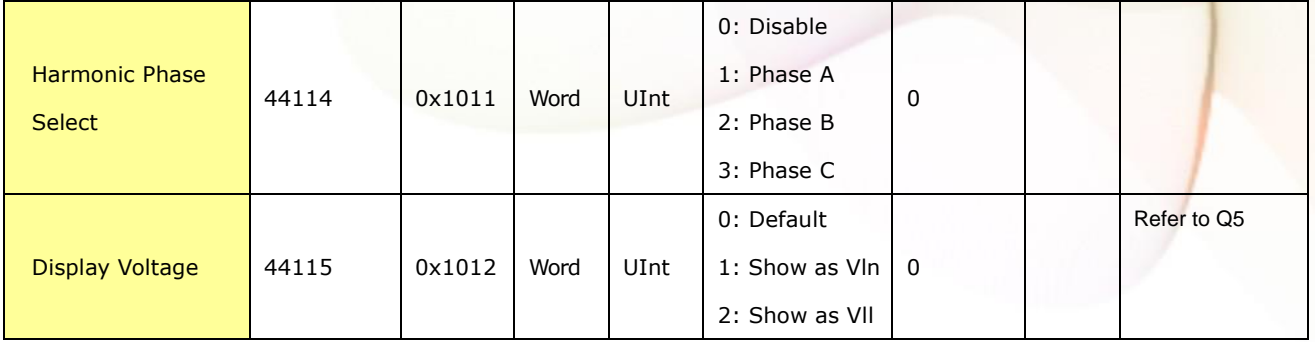

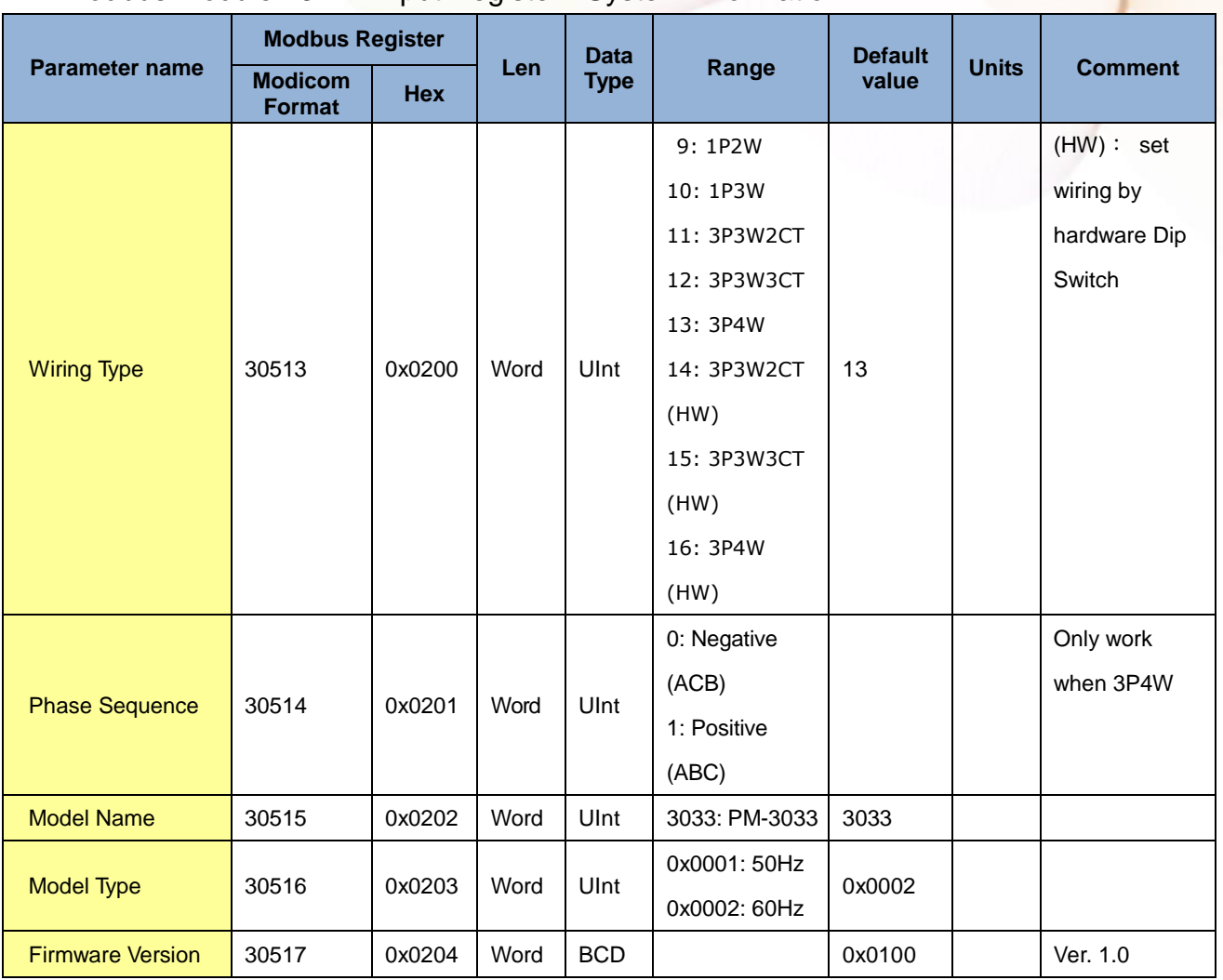

 $\bullet$  Modbus Module #3  $-$  Input Register: System Information

#### Modbus Module  $#4 -$  Input Register : Power value (Float)

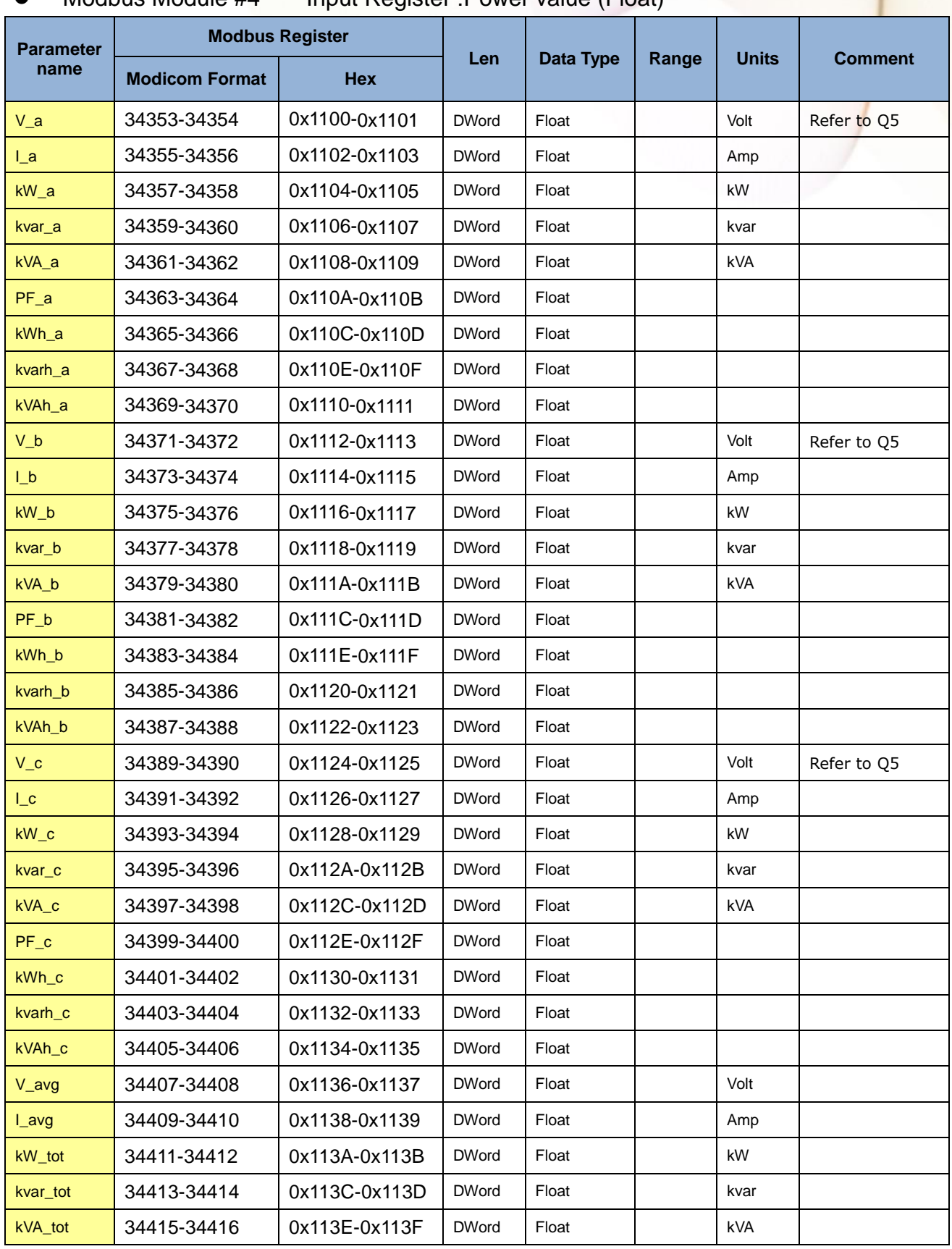

PM-3033 User's Manual v1.24 Last Revised: Apr. 2024 **Page: 28** Page: 28

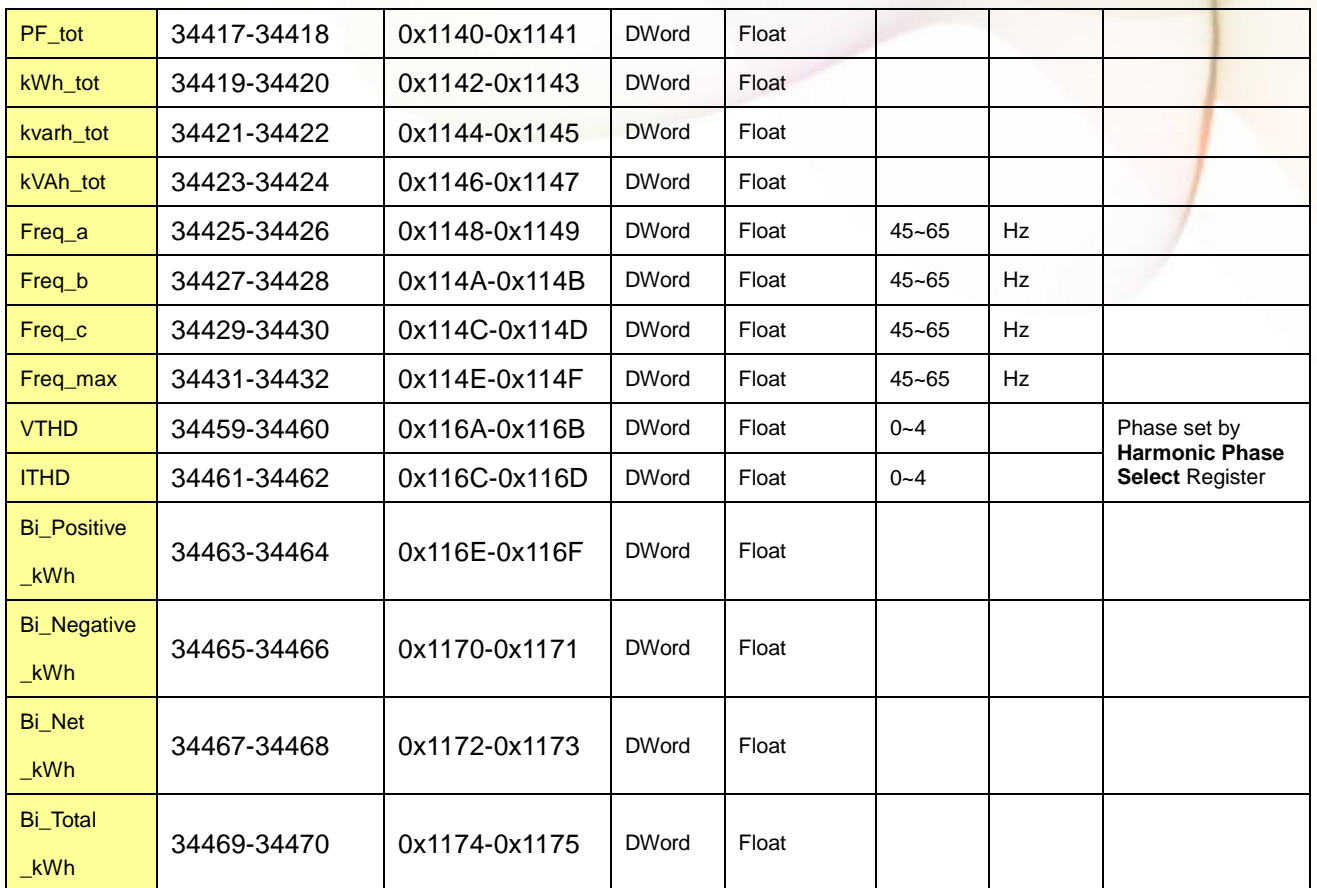

Note:

The definition of bi-direction energy registers :

- Bi\_Positive\_kWh: = Sum( absolute( all channel's positive kWh in every sec.))
- Bi\_Negative\_kWh: = Sum( absolute( all channel's negative kWh in every sec.))
- Bi\_Net\_kWh: = Sum( all channel's kWh in every sec. )
- Bi\_Total\_kWh: = Sum( absolute( all channels kWh in every sec. ))

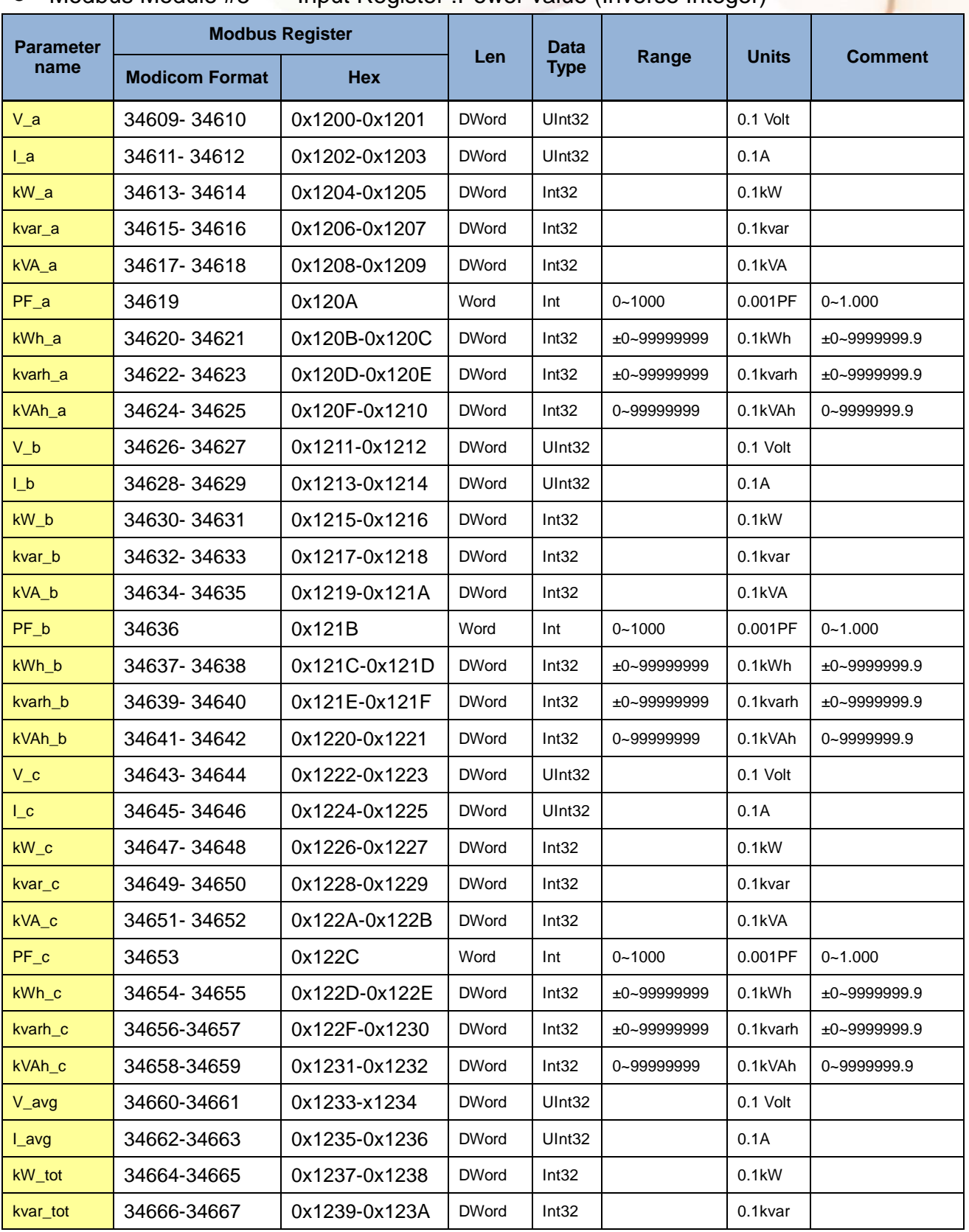

#### $\bullet$  Modbus Module #5  $-$  Input Register : Power value (Inverse Integer)

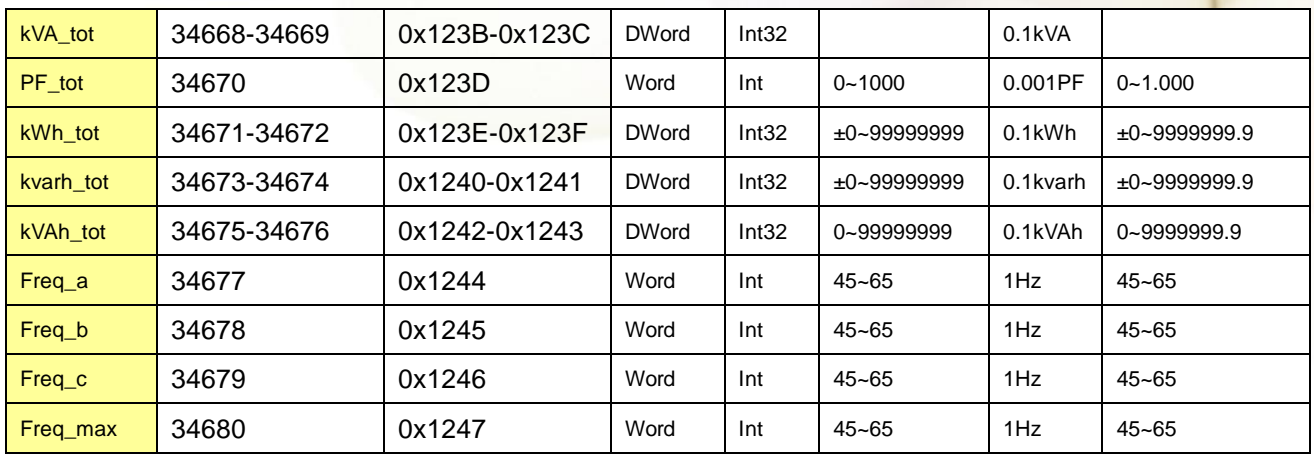

#### Modbus Module  $#6 -$  Input Register : Power value (Integer)

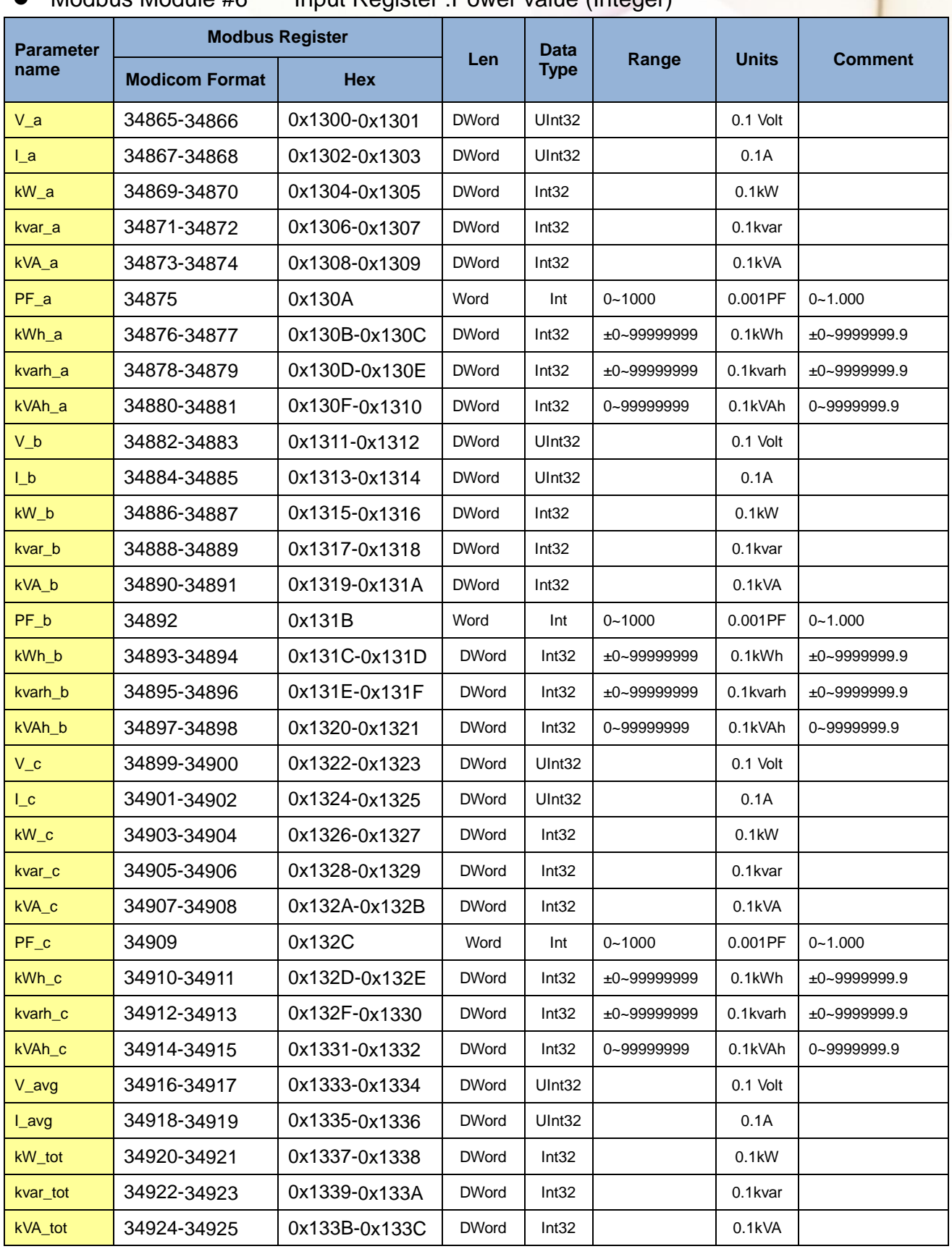

PM-3033 User's Manual v1.24 Last Revised: Apr. 2024 Page: 32

Copyright © ICP DAS Co., Ltd. All Rights Reserved. [www.icpdas.com](http://www.icpdas.com/) E-mail: service@icpdas.com

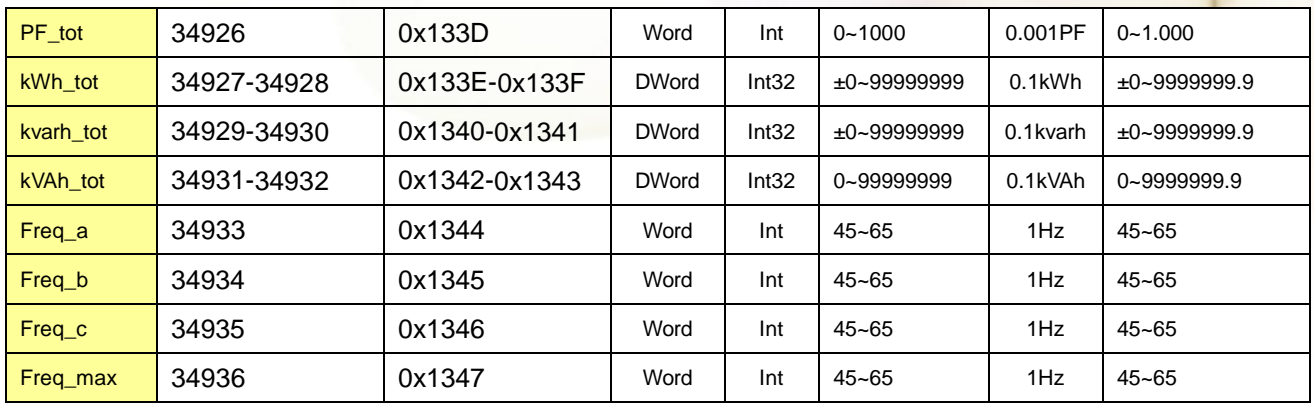

# <span id="page-33-0"></span>**Chapter 7 Modbus-TCP Communication**

# <span id="page-33-1"></span>**7.1 Default settings**

Ethernet default settings:

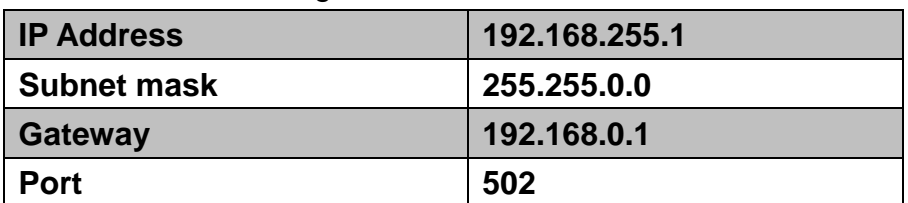

For recovering to default settings, dip Init/Run Switch (SW 4) to Init position for 10 seconds after power on, the settings will be changed as default values. Must dip back to Run position and repower on after settings changed. User also can recover settings to default value by Modbus command.

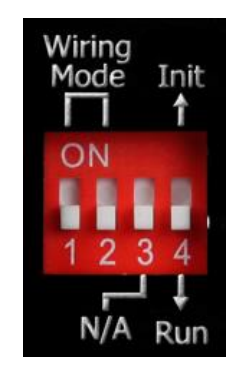

SW1-SW2 setting

PM-3033: Select the different wiring mode

(Please select the Software setting, if 1P2W-1CT or 1P3W-2CT is used)

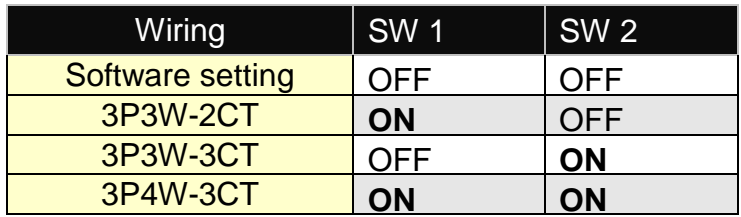

# <span id="page-34-0"></span>**7.1.1 Ethernet configurations**

In the Power Meter Utility, please select "Modbus TCP" in the Communication Interface.

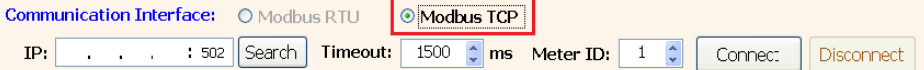

#### Click "Search" to enter the "Communication Interface Setting" window.

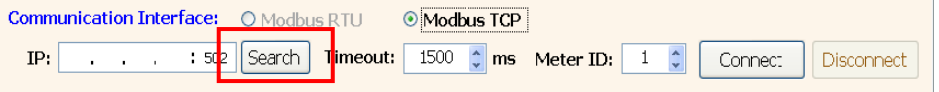

#### Click "Search" button to search the available power meter.

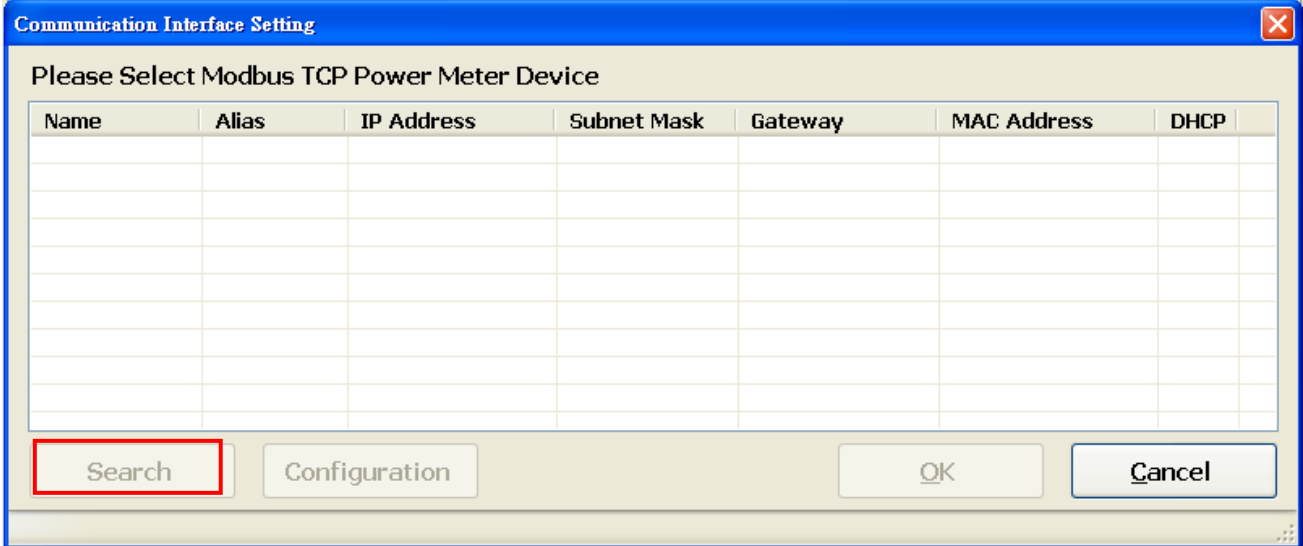

Select the power meter which you want to modify parameters from the meter list, then click "Configuration" button to setup the meter parameters. After complete all setting, click "OK", and return to the meter list windows.

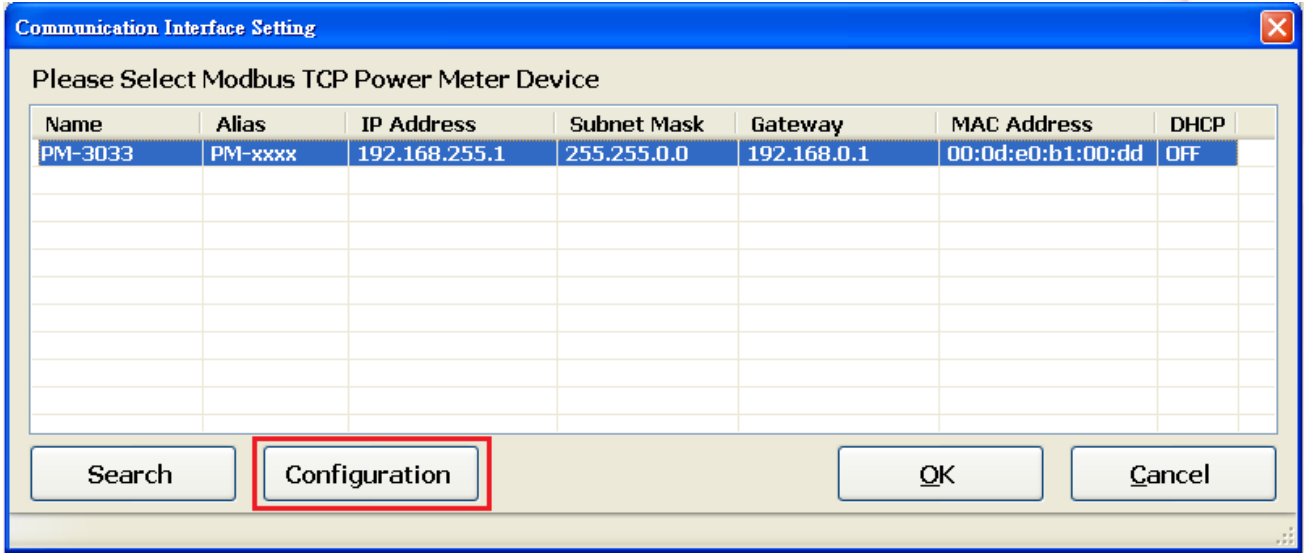

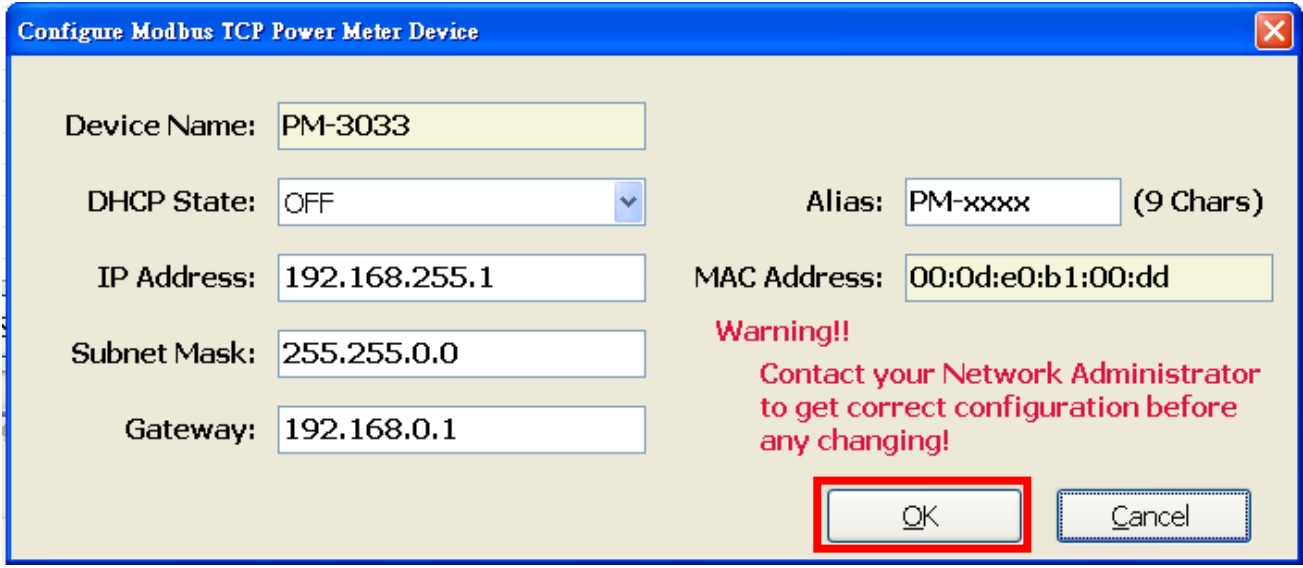

# <span id="page-36-0"></span>**7.2 Specifications**

#### **Modbus-TCP structure**

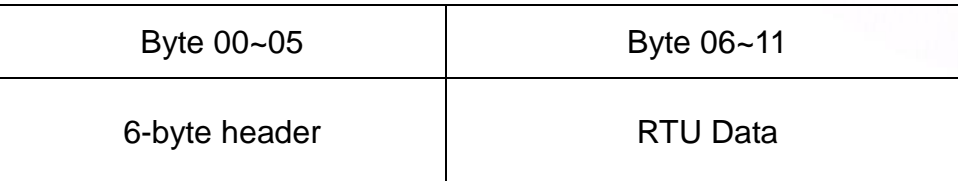

#### **Modbus-TCP( Byte 00~05)**

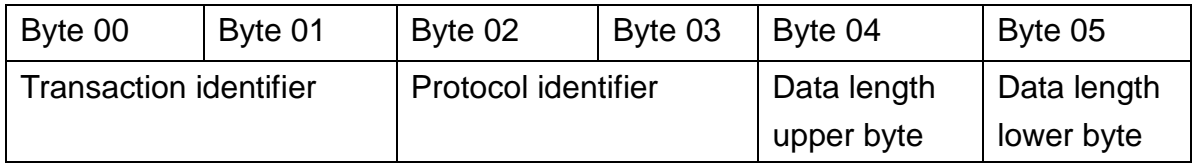

Transaction identifier = Assign by Modbus/TCP Master (Client)

Protocol identifier  $= 0$ 

Data length (upper byte)  $= 0$ 

Data length (lower byte) = Depend on the number of the RTU Data bytes

#### **RTU Data structure**

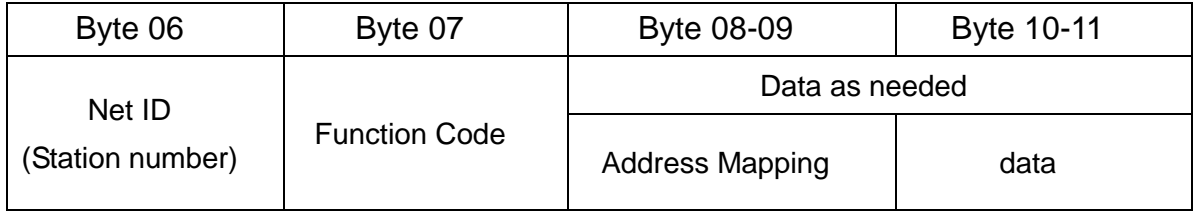

Net ID (Station number): Assign the device (Modbus/TCP slave) 。

# <span id="page-36-1"></span>**7.2.1 Modbus Register**

Please refer the 6.2.2 Modbus Register。

# <span id="page-37-0"></span>**7.3 Connecting the Power and Host PC (without PoE)**

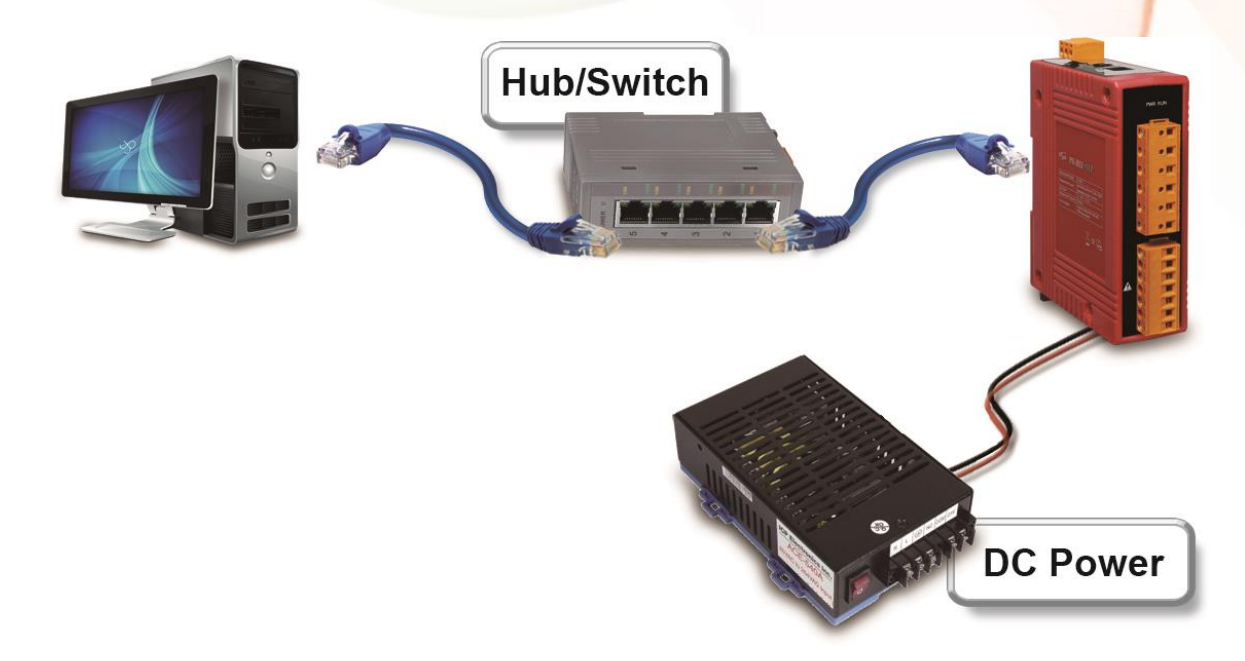

#### **Power over Ethernet (PoE):**

The PM-3033-MTCP module can be powered by an IEEE802.3af compliant PoE switch. Both Ethernet and power can be carried by an Ethernet cable eliminating the need for additional wiring and power supply.

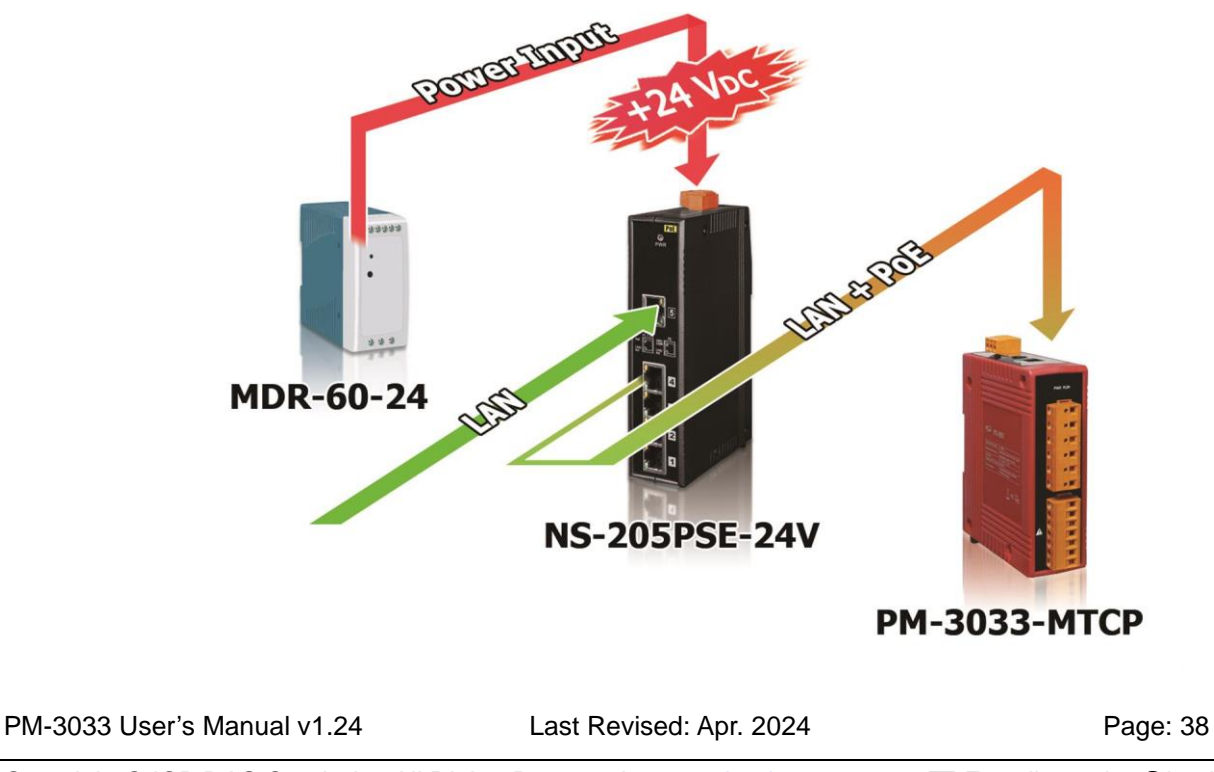

Copyright © ICP DAS Co., Ltd. All Rights Reserved. [www.icpdas.com](http://www.icpdas.com/) E-mail: service@icpdas.com

# <span id="page-38-0"></span>**Chapter 8 CANopen communication**

# <span id="page-38-1"></span>8.1 CANopen setting

- Default setting for CANopen: **Baud rate:125 K b.p.s. , Node ID:1**
- DIP switch (SW1-SW6) is used for Node ID setting, default is 1, i.e. all OFF **For example:** Node ID is 10, find the table of DIP switch 1-6 is **ON, OFF, OFF, ON, OFF, OFF**

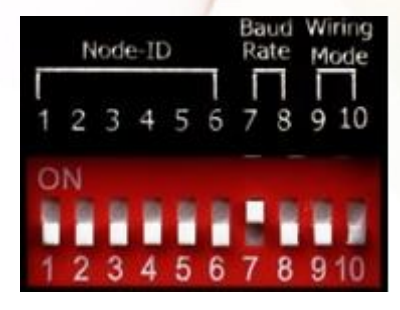

## SW1-SW6 setting

Setting CANopen Node ID for communication (1-64)

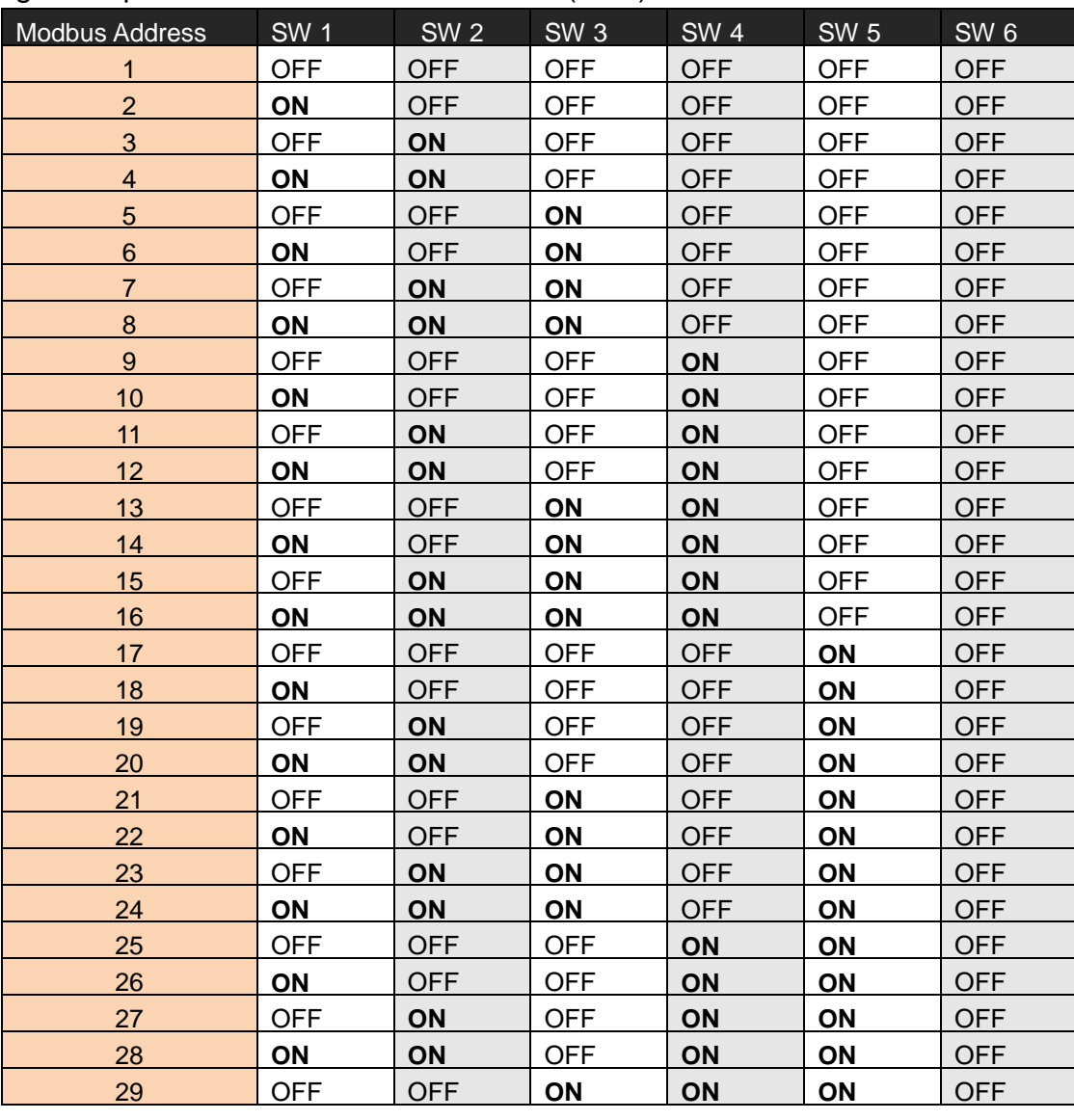

PM-3033 User's Manual v1.24 Last Revised: Apr. 2024 Page: 39

Copyright © ICP DAS Co., Ltd. All Rights Reserved. [www.icpdas.com](http://www.icpdas.com/) <br>
<u>E-mail:</u> service@icpdas.com

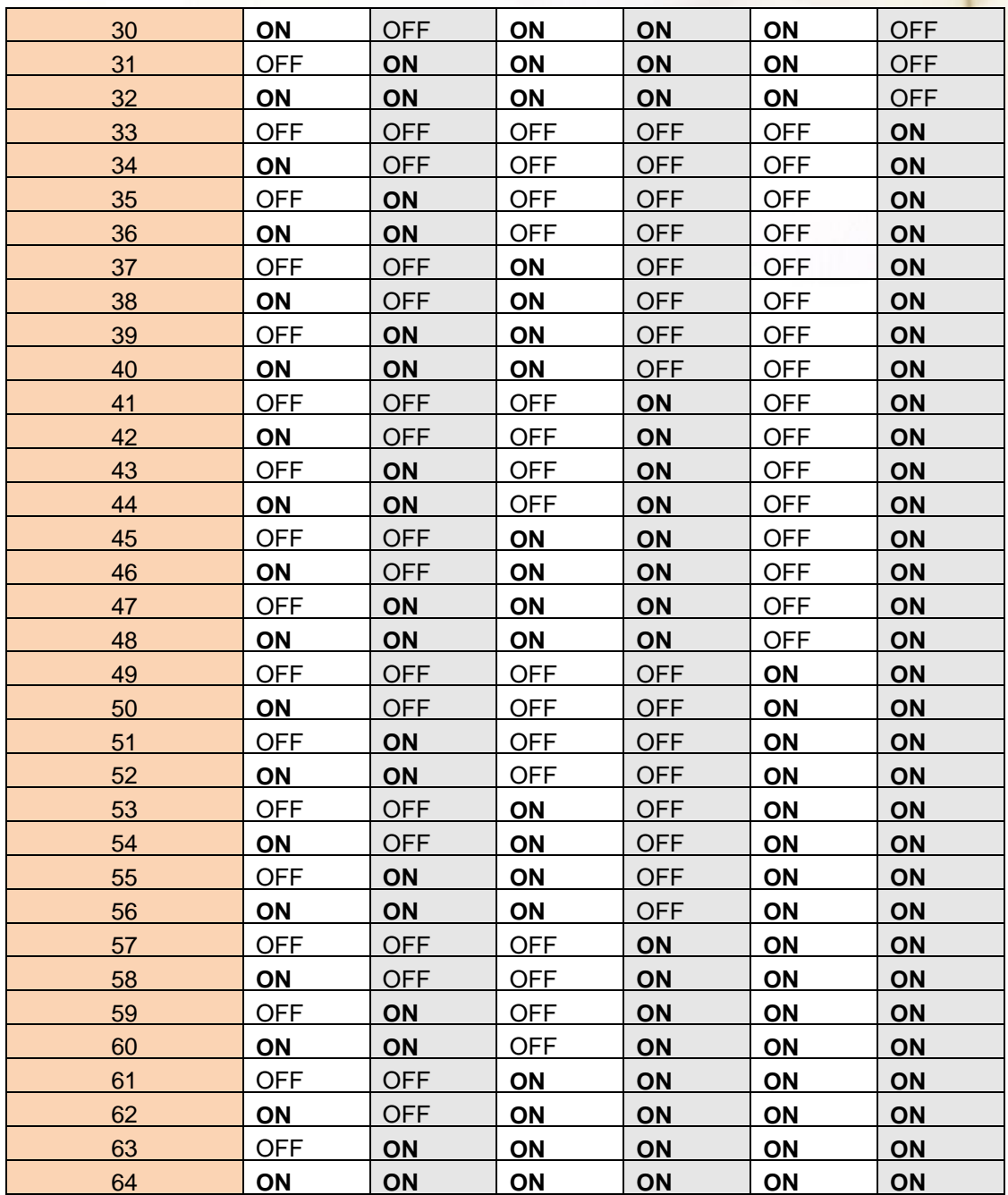

# ● SW7-SW8 setting

PM-3033:For CANopen Baud Rate Setting

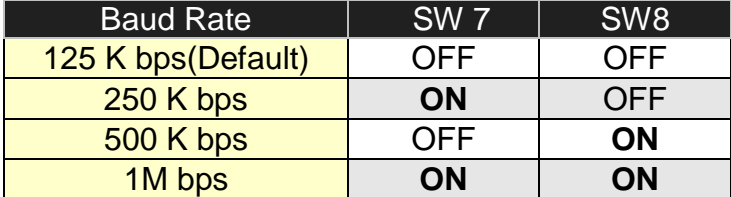

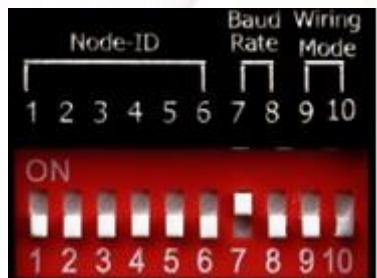

# ● SW9-SW10 setting

PM-3033-CPS: Select the different wiring mode

(Please select the Software setting, if 1P2W-1CT or 1P3W-2CT is used)

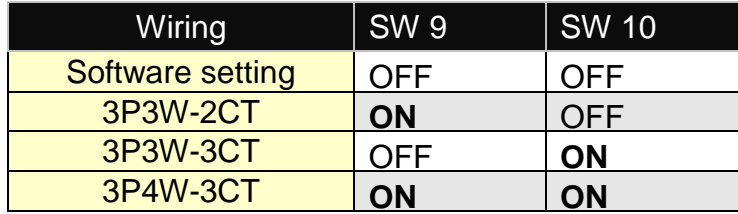

## <span id="page-41-0"></span>8.2 CANopen Protocol

The CANopen is a kind of network protocols evolving from the CAN bus, used on car control system in early days, and has been greatly used in various applications, such as vehicles, industrial machines, building automation, medical devices, maritime applications, restaurant appliances, laboratory equipment & research.

## <span id="page-41-1"></span>8.2.1 SDO Introduction

## <span id="page-41-2"></span>8.2.1.1 Upload SDO Protocol

#### **Initiate SDO Upload Protocol**

Before transferring the SDO segments, the client and server need to communicate with each other by using the initiate SDO upload protocol. Via the initiate SDO upload protocol, the SDO client will inform the SDO server what object the SDO client wants to request. As well, the initiate SDO upload protocol is permitted to transmit up to four bytes of data. Therefore, if the data length of the object, which the SDO client can read, is equal to or less than the permitted data amount, the SDO communication will be finished only by using the initial SDO upload protocol, i.e. if the data upload is less enough to be transmitted in the initiate SDO upload protocol, then the upload SDO segment protocol will not be used. The communication process of this protocol is shown as follows.

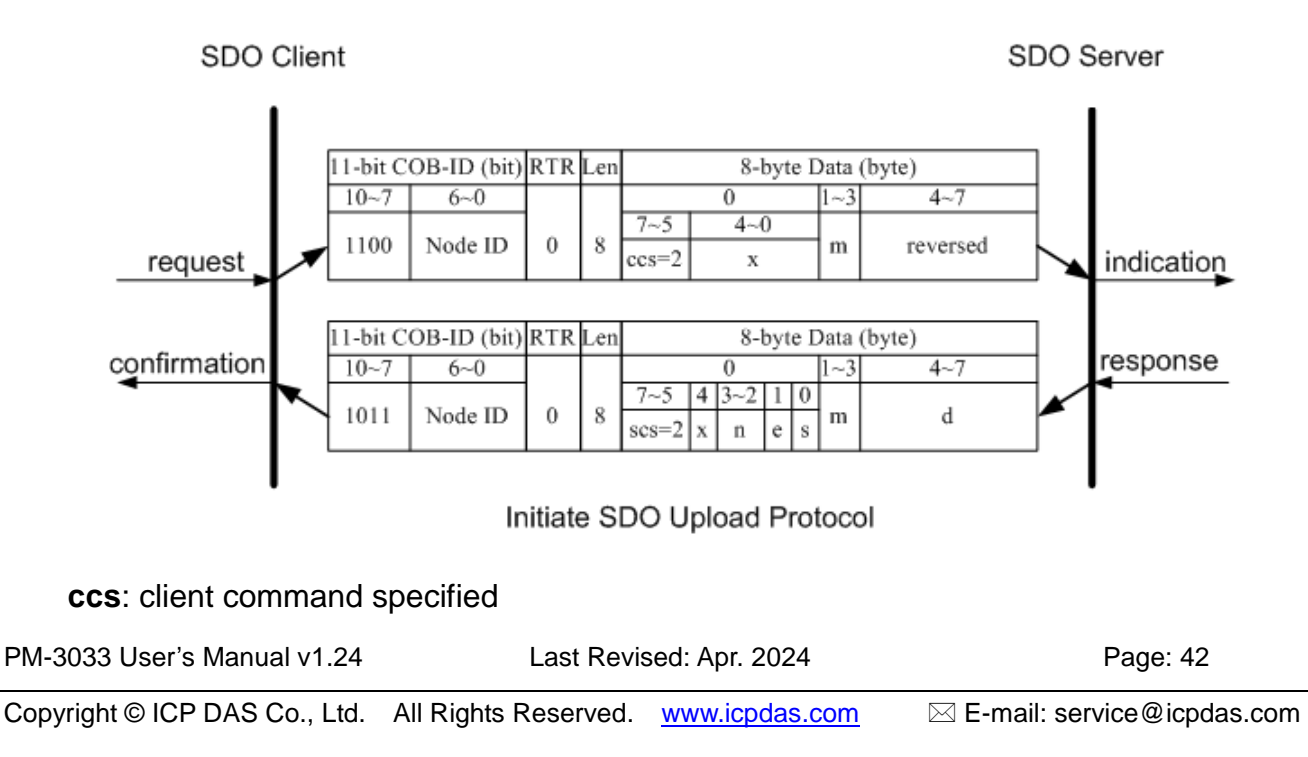

2: initiate upload request

**scs**: server command specified

2: initiate upload response

**n** : Only valid if  $e = 1$  and  $s = 1$ , otherwise 0.

If valid, it indicates the number of bytes in **d** that do not contain data. Bytes [8-**n**, 7] do not contain segment data.

#### **e**: transfer type

0: normal transfer

1: expedited transfer

If the **e**=1, it means that the data of the object are equal or less than 4 bytes, and only initiate SDO upload protocol is needed. If **e**=0, the upload SDO segment protocol is necessary.

**s**: size indicator

0: Data set size is not indicated.

1: Data set size is indicated.

**m**: multiplexer

It represents the index/sub-index of the data to be transfer by the SDO. The first two bytes are the index value and the last byte is the sub-index value.

**d**: data

**e**=0, **s**=0: **d** is reserved for further use.

**e**=0, **s**=1: **d** contains the number of bytes to be uploaded, and byte 4 contains the least significant bit, and byte 7 contains the most significant bit.

**e**=1, **s**=1: **d** contains the data of length 4-**n** to be uploaded, the encoding depends on the type of the data referenced by index and sub-index.

**e**=1, **s**=0: **d** contains unspecified number of bytes to be uploaded.

**x**: not used, always 0

**reserved**: reserved for further use , always 0

#### **Upload SDO Segment Protocol**

When the upload data length is over 4 bytes, the upload SDO segment protocol will be needed. After finishing the transmission of the initiate SDO upload protocol, the SDO client will start to upload the data. The upload SDO segment protocol will comply with the process shown below.

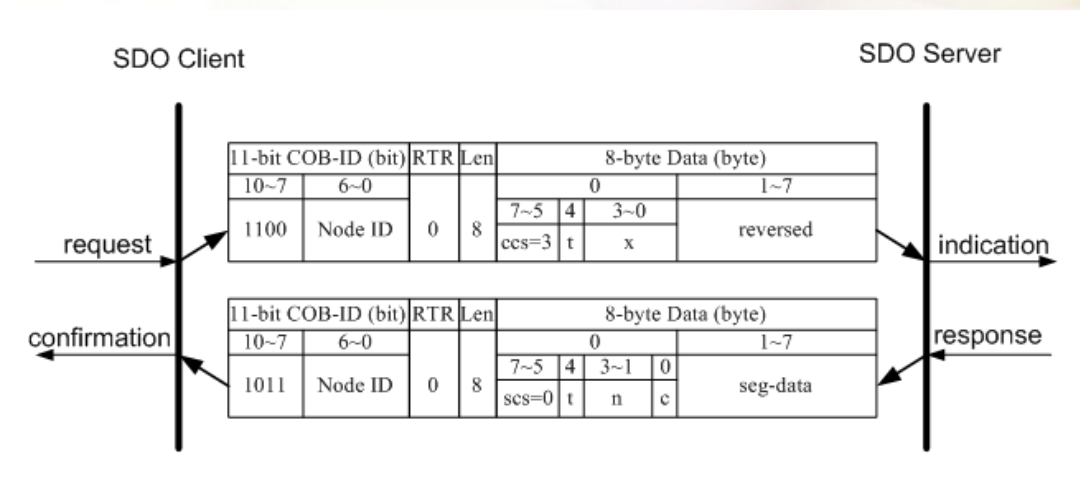

Upload SDO Segment Protocol

**ccs**: client command specified

3: upload segment request

**scs**: server command specified

0: upload segment response

**t**: toggle bit.

This bit must alternate for each subsequence segment that is uploaded. The first segment will have the toggle bit set to 0. The toggle bit will be equal for the request and response message.

#### **c** : indicates whether where are still more segments to be uploaded

0: more segments to be uploaded.

1: no more segment to be uploaded.

**seg-data**: It is at most 7 bytes of segment data to be uploaded.

The encoding depends on the type of the data referenced by index and sub-index.

**n**: It indicates the number of bytes in **seg-data** that do not contain segment data.

Bytes [8-**n**, 7] do not contain segment data. **n** = 0 if no segment size is indicated.

**x**: not used, always 0

**reserved**: reserved for further use , always 0

# <span id="page-43-0"></span>8.2.1.2 Download SDO Protocol

#### **Initiate SDO Download Protocol**

The download modes are similar to the upload modes, but different in some parameters of the SDO messages. They are also separated into two steps. If the download data length is less than 4 bytes, the download action will finish in the download initialization protocol. Otherwise, the download segment protocol will be needed. These two protocols are shown below.

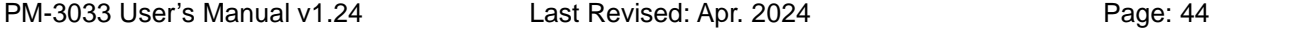

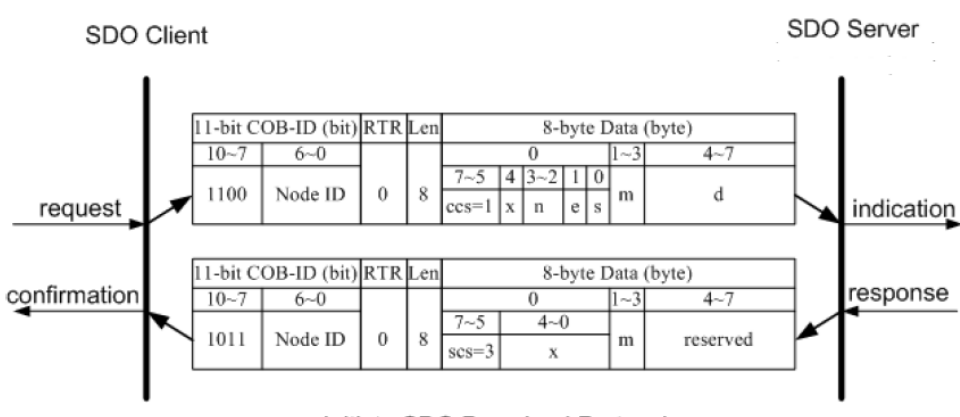

Initiate SDO Download Protocol

**ccs**: client command specified

1: initiate download request

**scs**: server command specified

3: initiate download response

**n**: Only valid if  $e = 1$  and  $s = 1$ , otherwise 0.

If valid, it indicates the number of bytes in d that do not contain data. Bytes [8-n, 7] do not contain segment data.

**e**: transfer type

0: normal transfer

1: expedited transfer

If the e=1, it means that the data of the object are equal or less than 4 bytes, and only initiate SDO download protocol is needed. If e=0, the download SDO segment protocol is necessary.

#### **s**: size indicator

0: Data set size is not indicated.

1: Data set size is indicated.

**m**: multiplexer

It represents the index/sub-index of the data to be transfer by the SDO. The first two bytes are the index value and the last byte is the sub-index value.

**d**: data

e=0, s=0: d is reserved for further use.

e=0, s=1: d contains the number of bytes to be downloaded, and byte 4 contains the least significant bit, and byte 7 contains the most significant bit.

 $e=1$ ,  $s=1$ : d contains the data of length  $4-n$  to be downloaded, the encoding depends on the type of the data referenced by index and sub-index.

e=1, s=0: d contains unspecified number of bytes to be downloaded.

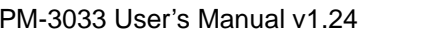

Last Revised: Apr. 2024 Page: 45

**x**: not used, always 0 **reserved**: reserved for further use , always 0

PM-3033 User's Manual v1.24 Last Revised: Apr. 2024 Page: 46

#### **Download Segment Protocol**

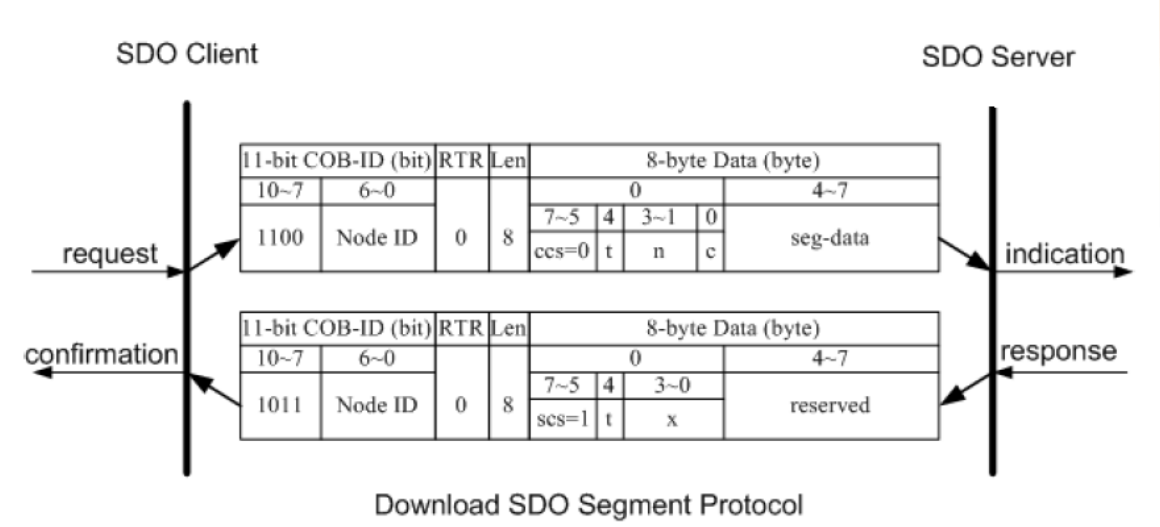

- **ccs**: client command specified
	- 0: download segment request
- **scs**: server command specified
	- 1: download segment response
- **seg-data**: It is at most 7 bytes of segment data to be downloaded.

The encoding depends on the type of the data referenced by index and sub-index.

- **n**: It indicates the number of bytes in seg-data that do not contain segment data. Bytes  $[8-n, 7]$  do not contain segment data.  $n = 0$  if no segment size is indicated.
- **c**: It indicates whether there are still more segments to be downloaded.

0:more segments to be downloaded.

1:no more segments to be downloaded.

**t**: toggle bit

This bit must alternate for each subsequent segment that is downloaded. The first segment will have the toggle-bit set to 0.The toggle bit will be equal for the request and the response message.

**x**: not used, always 0

**reserved**: reserved for further use , always 0

# <span id="page-47-0"></span>8.2.1.3 Abort SDO Transfer Protocol

In some conditions, the SDO client or SDO server will terminate the SDO transmission. For example, the value of entries that users want to modify does not exist or is read-only, even users wouldn't continue the uncompleted SDO protocol under some special situations. When these conditions occur, both the client and the server can be activated to send the Abort SDO Transfer message. The Abort SDO Transfer protocol is shown below.

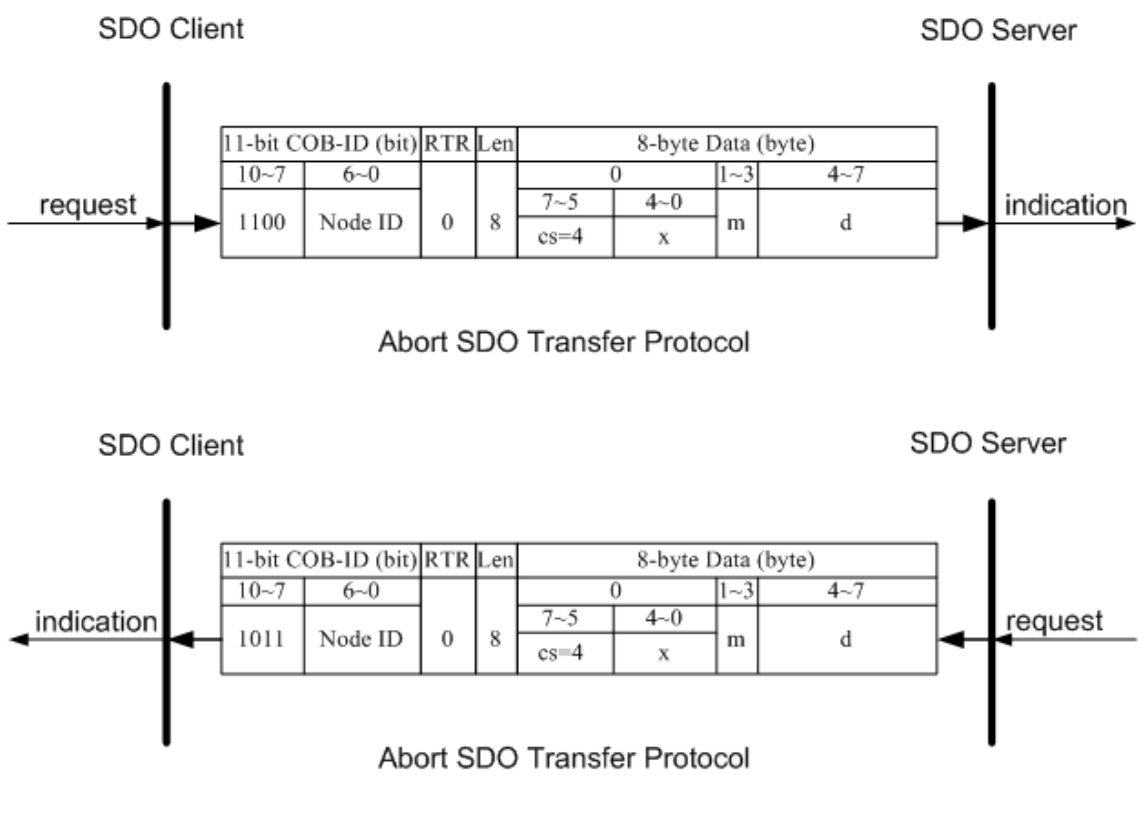

**cs**: command specified

4: abort transfer request

- **x**: not used, always 0
- **m**: multiplexer

It represents index and sub-index of the SDO

**d**: contains a 4-byte "Abort Code" about the reason for the abort.

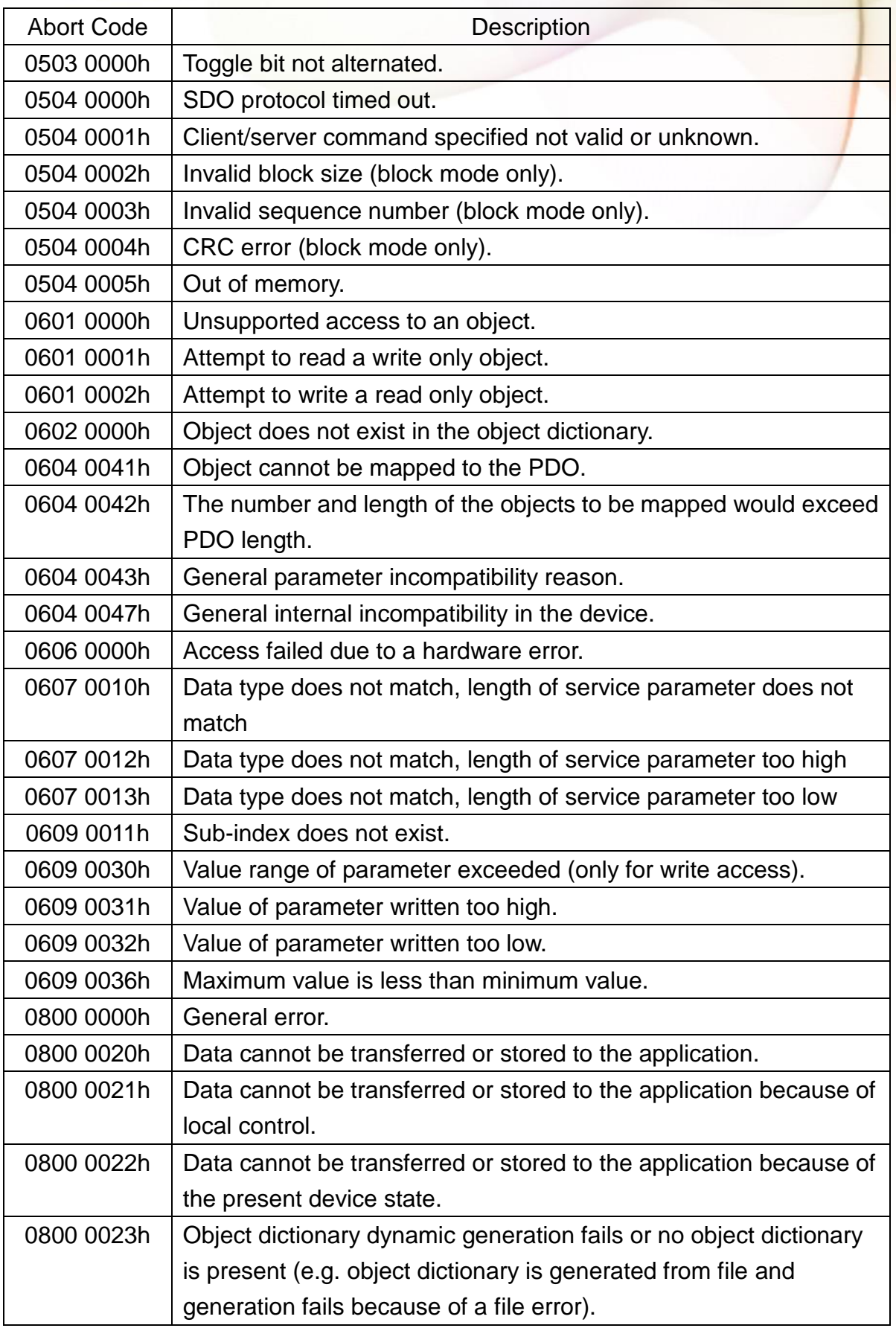

# <span id="page-49-0"></span>8.2.2 PDO Introduction

## <span id="page-49-1"></span>8.2.2.1 PDO COB-ID Parameters

Before the real-time data are transmitted by the PDO, it is necessary to check the COB-ID parameter of this PDO in the PDO communication objects. This parameter setting controls the COB-ID of the PDO communication, which is in 32 bits, and each bit with its meaning is given in the table follow.

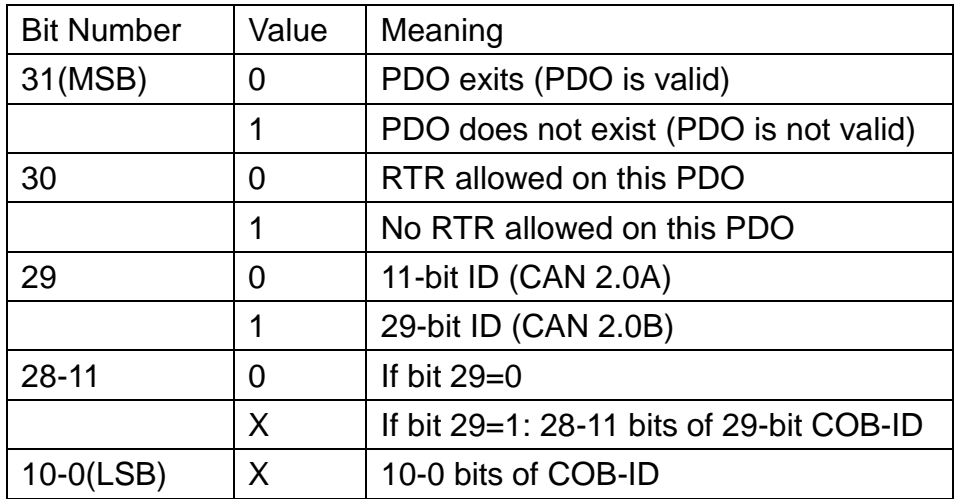

Note: PM-3033-CPS supports CAN 2.0A only.

In the following table, it's regarding the default PDO COB-ID parameters.

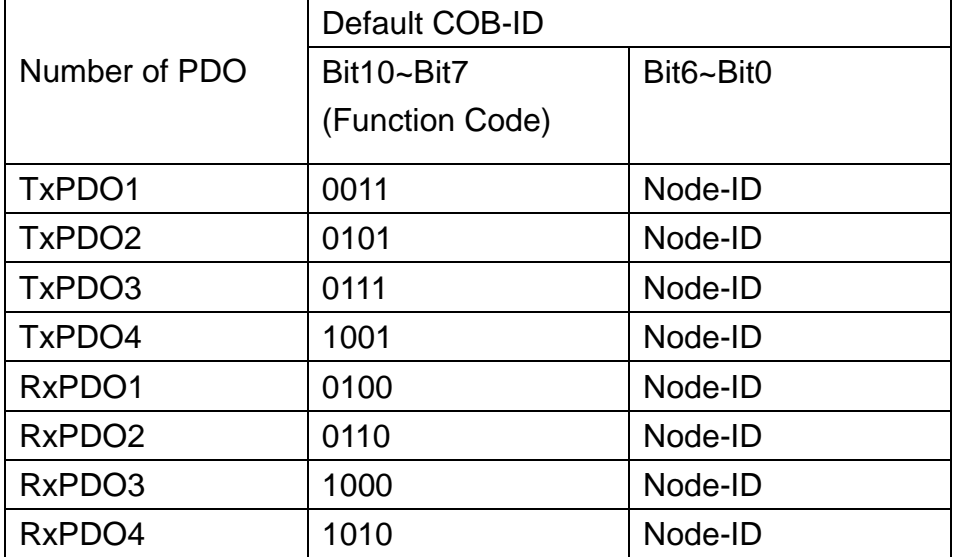

Note:

- 1. Users can also define the PDO COB-ID by themselves. Actually, all COB-ID can be defined by users except the reserved COB-ID described in the table of the section 3.1. It is important to avoid the conflict with the defined COB-ID used in the same node.
- 2. The PDO COB-ID parameters cannot be changed if the PDO is valid (bit 31 =0).

# <span id="page-50-0"></span>8.2.2.2 Transmission Type

The transmission type is one of the several parameters defined in PDO communication objects with sub-index 02. Each PDO has its own transmission type. The transmission type can indicate the transmission or reception character for its corresponding PDO. The following table describes the relationship between the value of the transmission type and the PDO character. For example, if users used transmission type 0 for the first TxPDO, the CANopen device will follow the rule of the acyclic and synchronous PDO transmission.

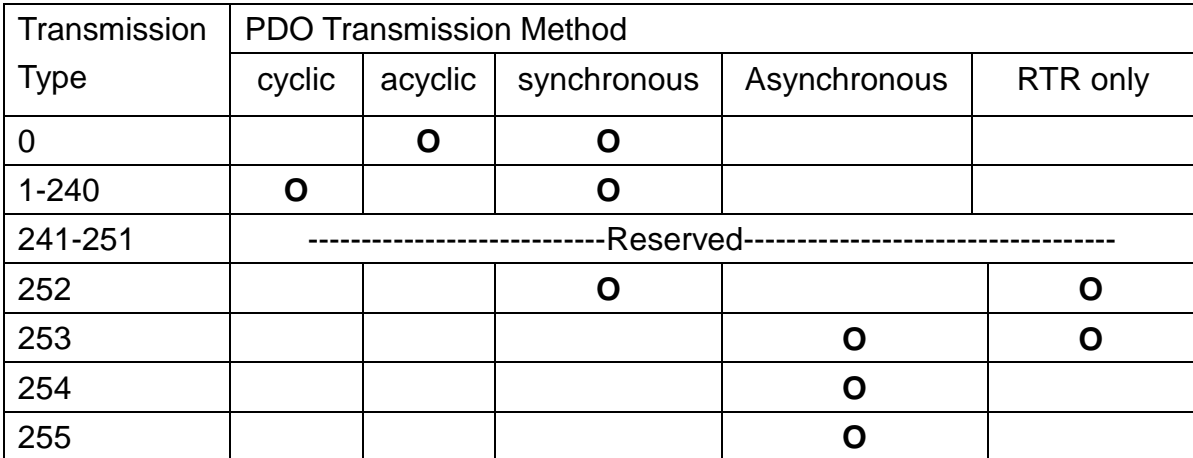

Note:

- The transmission type 1-240 indicates how many SYNC objects the TxPDO will be triggered. The RxPDO is always triggered by the following SYNC upon reception of data independent of the transmission types 0-240.
- The transmission type 252 and 253 are only used for TxPDO. The transmission type 252 means that the data is updated (but not sent) immediately after reception of the SYNC object. For these two transmission types, the PDO is only transmitted on remote transmission requests.
- For the transmission types 254 and 255, the event timer will be used in the TxPDO.

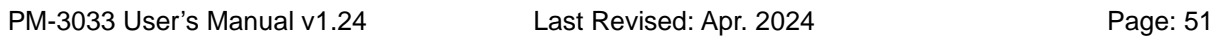

Copyright © ICP DAS Co., Ltd. All Rights Reserved. [www.icpdas.com](http://www.icpdas.com/) E-mail: service@icpdas.com

The PDO, including the DI value, will be sent when the DI value is changed. And both transmission types will directly trigger an update of the mapped data when receiving the RxPDO.

The PM-3033-CPS doesn't support RxPDO.

# <span id="page-51-0"></span>8.2.2.3 PDO Communication Rule

The PDO related objects are indicated from index 0x1400 to 0x1BFF. For the PM-3033-CPS, RxPDO communication objects are not used. The ranges of the TxPDO communication objects and the mapping objects are from index 0x1800 to index 0x1813 and from index 0x1A00 to index 0x1A13 respectively. Moreover, each PDO communication object has its own PDO mapping object.

For example, the first TxPDO communication object is stored in the entry with index 0x1800, and the corresponding mapping object is stored in an entry with index 0x1A00. The object with index 0x1801 and the object with index 0x1A01 are a group, and so on. Therefore, before users access the practical data via PDO communication, each parameter for the PDO communications and mapping objects must be controlled.

Besides, only PDO communications can be used in the NMT operational state. Users can use the NMT module control protocol to change the NMT state of the PM-3033-CPS. It is described in the section 8.3.3. Besides, during communication via the PDO messages, the data length of the PDO message must match with the PDO mapping object. If the data length 'L' of the PDO message exceeds the total bytes 'n' of the PDO mapping object entries, only the first 'n' bytes of the PDO message are used by the PDO consumer. If 'L' is less than 'n', the PDO message will not be disposed by the PDO consumer, and an Emergency message with error code 8210h will be transmitted to the PDO producer. The PDO communication set is shown as follows.

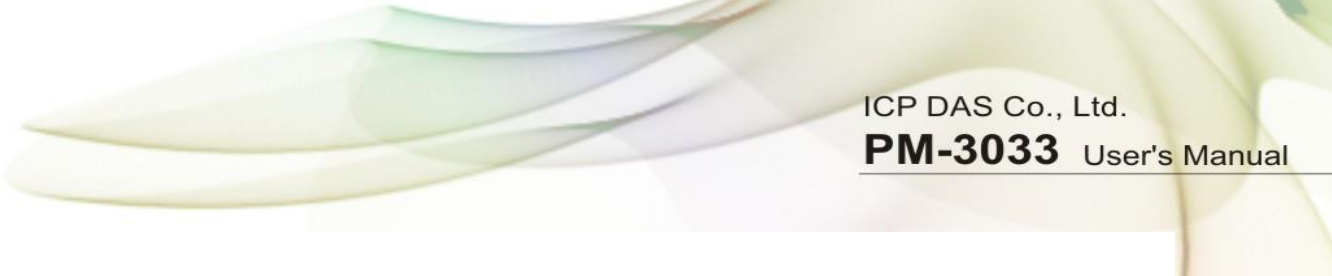

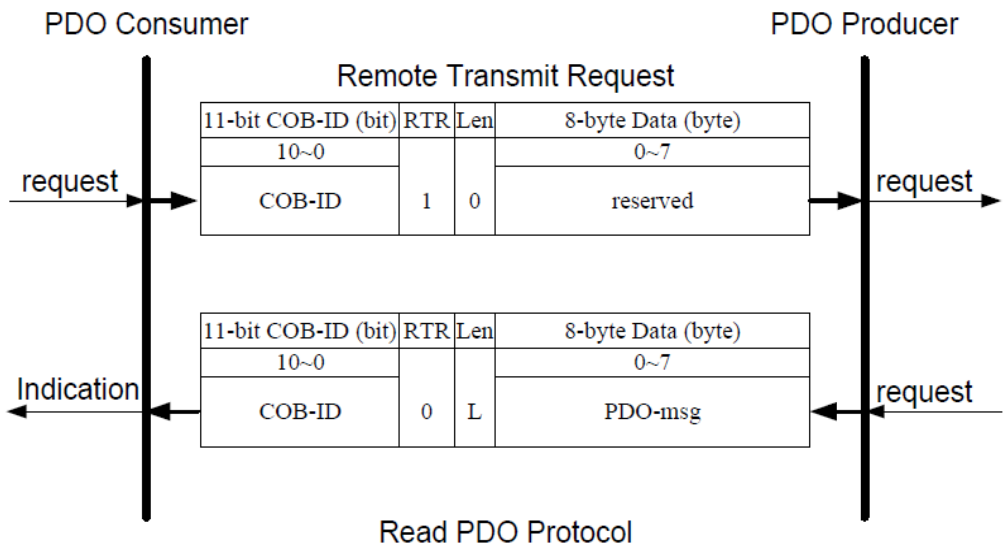

**COB-ID**: the default PDO COB-ID, or the PDO COB-ID defined by users

**L**: the data length about how many bytes the PDO message has

**PDO-msg**: the real-time data or the data which can be mapped into the PDO mapping objects

# <span id="page-53-0"></span>8.2.3 NMT Introduction

# <span id="page-53-1"></span>8.2.3.1 Module Control Protocol

The NMT communication set can be applied for changing the NMT slave status. The following figure shows how to change the different NMT statuses for the PM-3033-CPS.

#### **Start Remote Node Protocol**

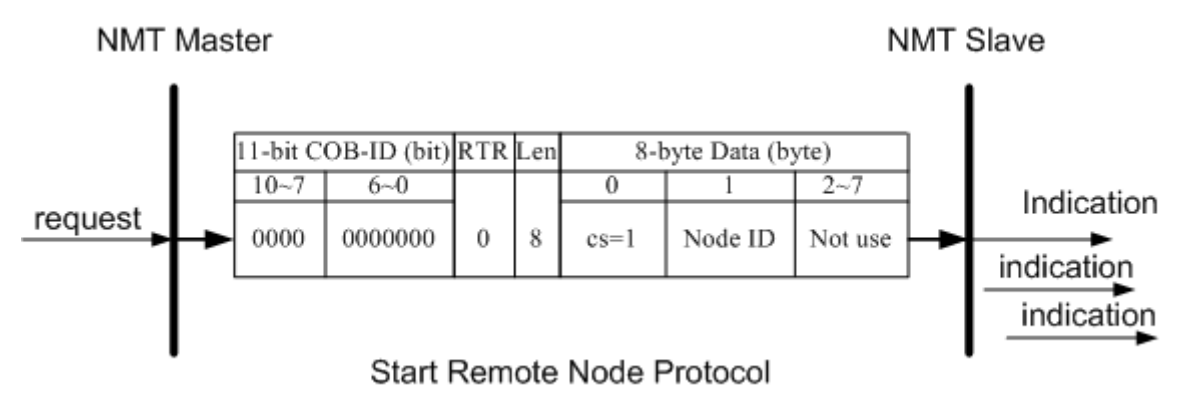

- **cs**: NMT command specified
	- 1: start

**Node ID**: the node ID of the NMT slave device

#### **Stop Remote Node Protocol**

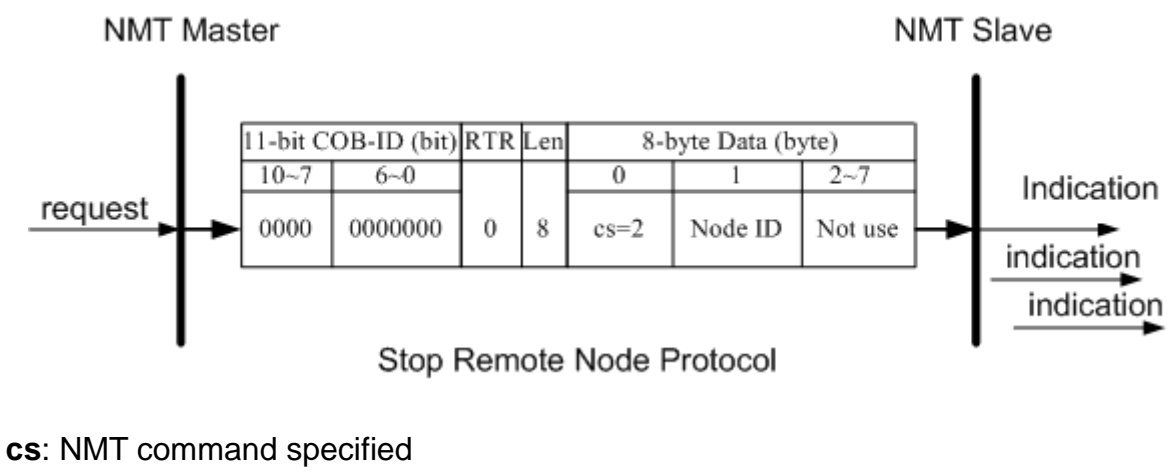

2: stop

**Node ID**: the node ID of the NMT slave device

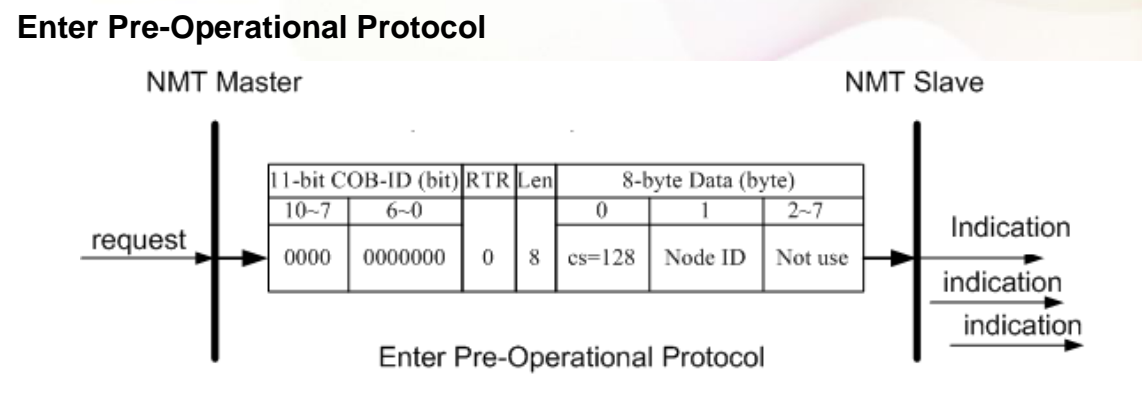

**cs**: NMT command specified 128: enter PRE-OPERATIONAL **Node ID**: the node ID of the NMT slave device

#### **Reset Node Protocol**

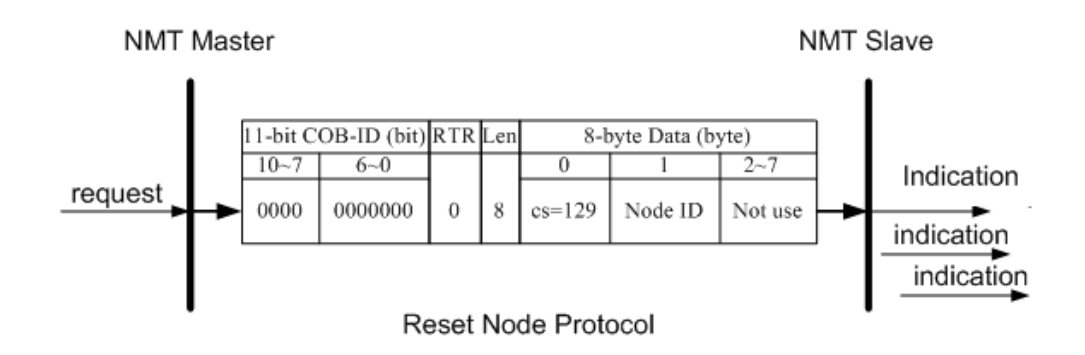

**cs** : NMT command specified

129: Reset\_Node

**Node ID** : the node ID of the NMT slave device

**NMT Slave** 

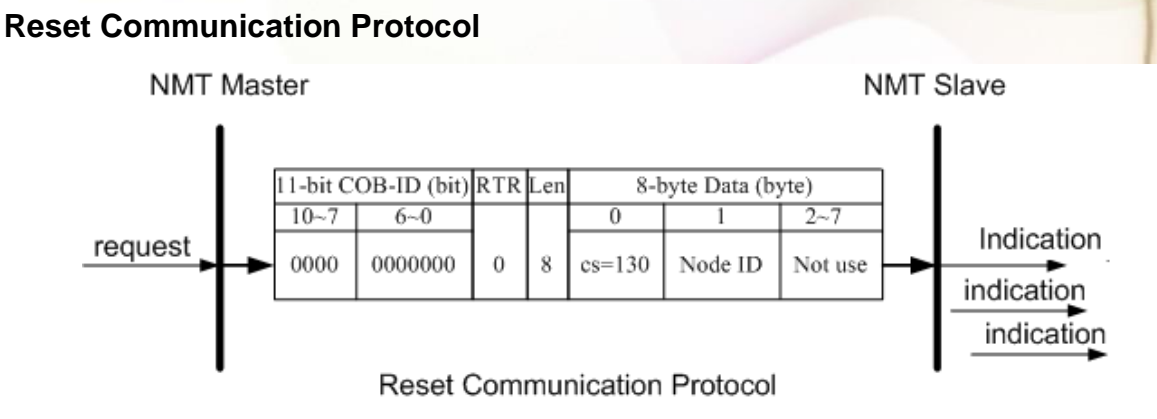

**cs**: NMT command specified 130: Reset\_Communication **Node ID**: the node ID of the NMT slave device

# <span id="page-55-0"></span>8.2.3.2 Error Control Protocol

**NMT Master** 

Error Control Protocol is a kind of the solution to check whether the CANopen device is still alive or not. And its related objects include 0x100C and 0x100D. The 0x100C is the guard time, and the 0x100D is the life time factor. The node life time is the guard time multiplied by the life time factor. The Node Guarding timer of the PM-3033-CPS will start to count after receiving the first RTR message for the guarding identifier. The communication set of the Error Control protocol is displayed below.

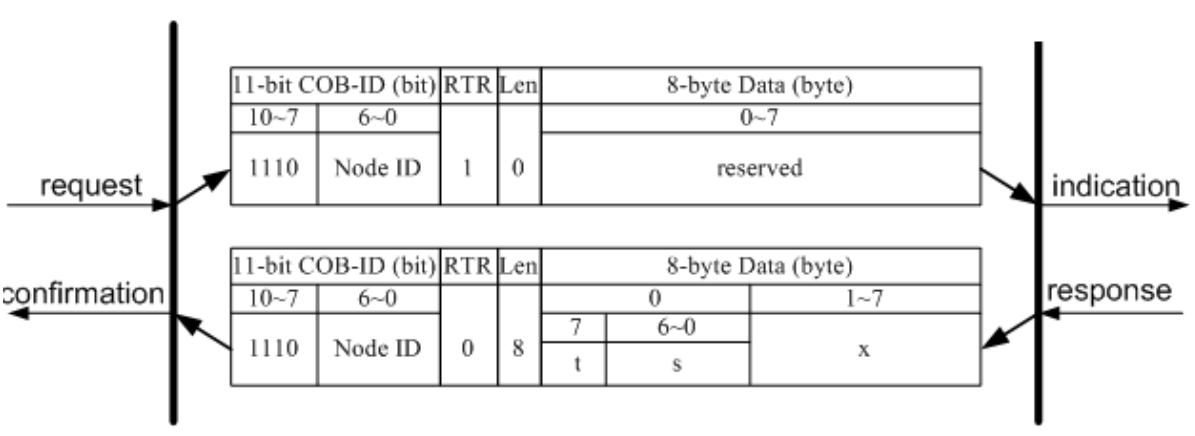

Node Guarding Protocol

**t**: toggle bit

The value of this bit will be alternatively changed between two consecutive responses from the NMT slave. After the Node Guarding protocol becomes active, the value of the toggle-bit of the first response will be 0.

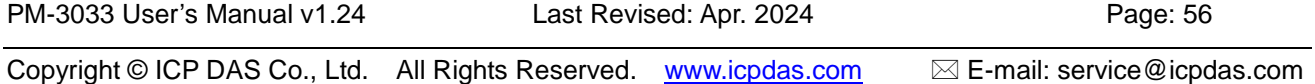

**s**: the state of the NMT Slave 4: STOPPED 5: OPERATIONAL 127: PRE\_OPERATIONAL

# <span id="page-56-0"></span>8.2.4 Special Functions for PM-3033-CPS

# <span id="page-56-1"></span>8.2.4.1 Power Meter Data Table

The PM-3033-CPS Manufacturer in the Specific Profile Area defines some entries, which are used for the power meter data. The objects with index 0x3200~0x3209 will map to the PDOs as below table. The D0 to D7 represent the CANopen message from Data0 to Data7.

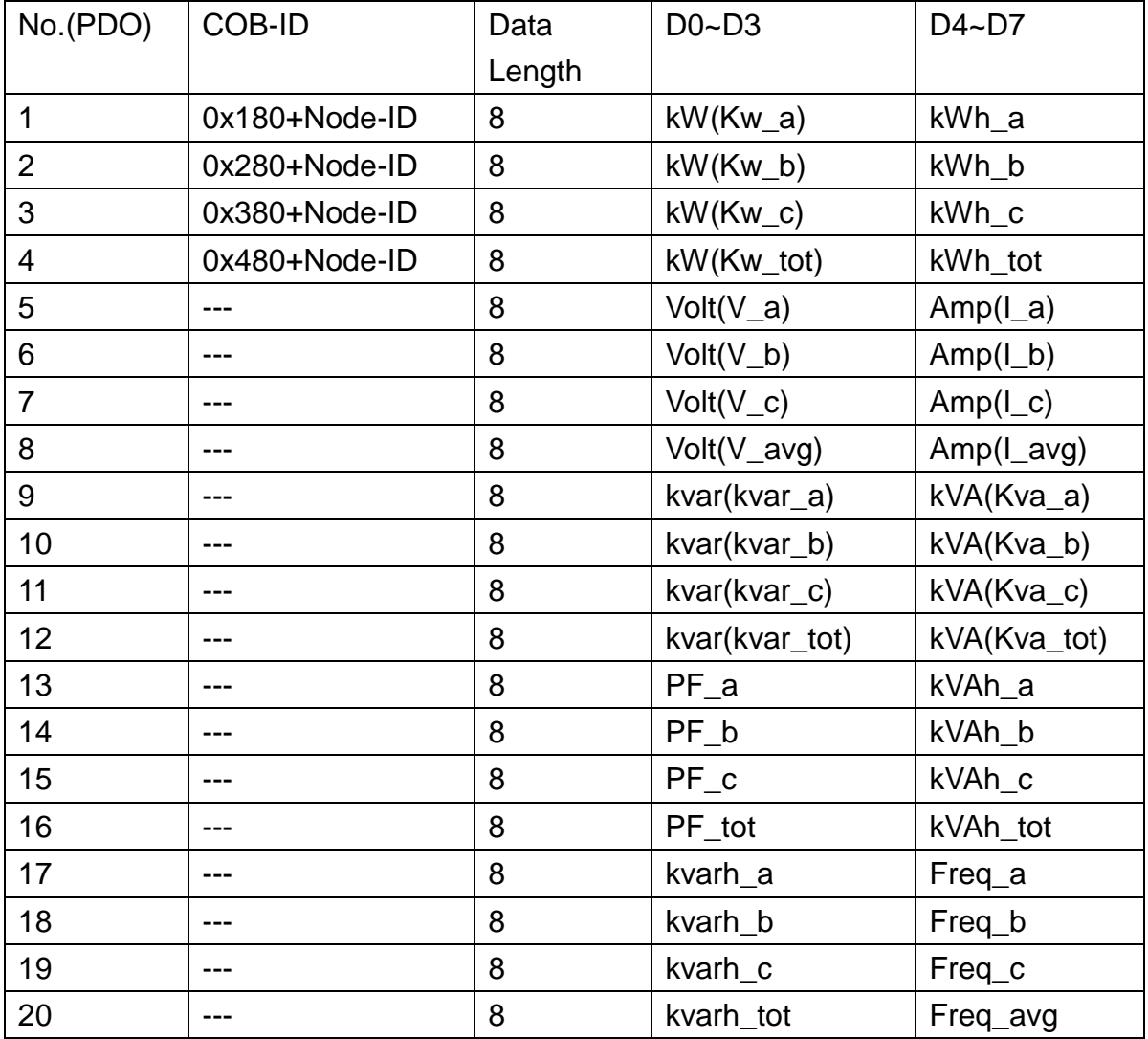

# <span id="page-57-0"></span>8.3 Object Dictionary of PM-3033-CPS

## <span id="page-57-1"></span>8.3.1 Communication Profile Area

The following tables are regarding each entry of the communication profile area is defined in PM-3033-CPS. For the convenient purpose, all communication entries are divided into several tables. They are "General Communication Entries", "TxPDO Communication Entries", and "TxPDO Mapping Communication Entries".

Please note that in the table header with "Idx", "Sidx" and "Attr" represent "index", "sub-index", and "attribute" respectively. The sign "---" in the default field means that the default is not defined or can be defined conditionally by the firmware built in PM-3033-CPS. In the table, the number accompanying letter "h" indicates that this value is in the hex format.

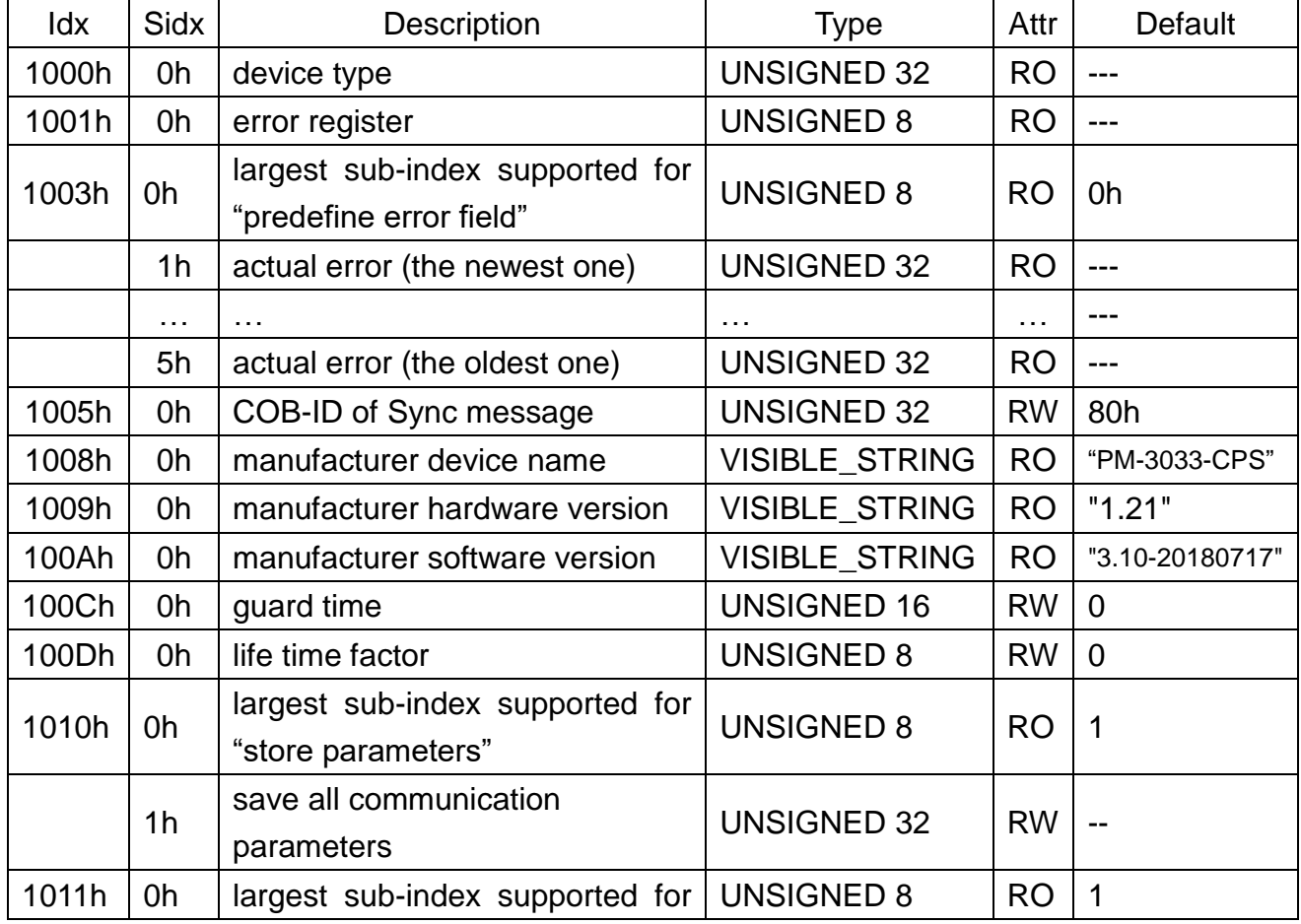

#### **General Communication Entries**

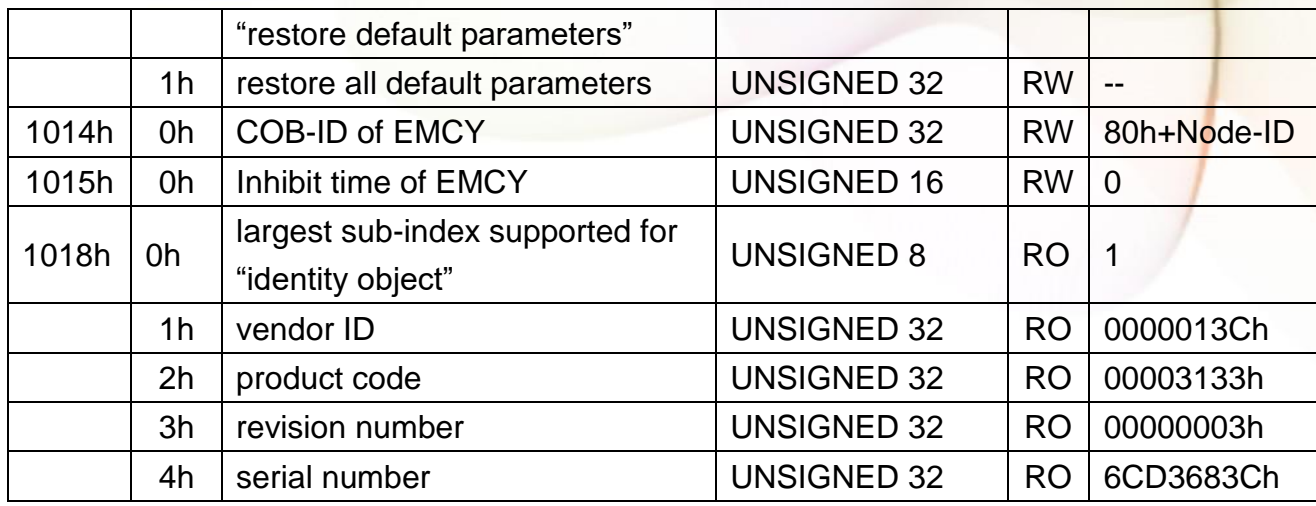

#### **SDO Communication Entries**

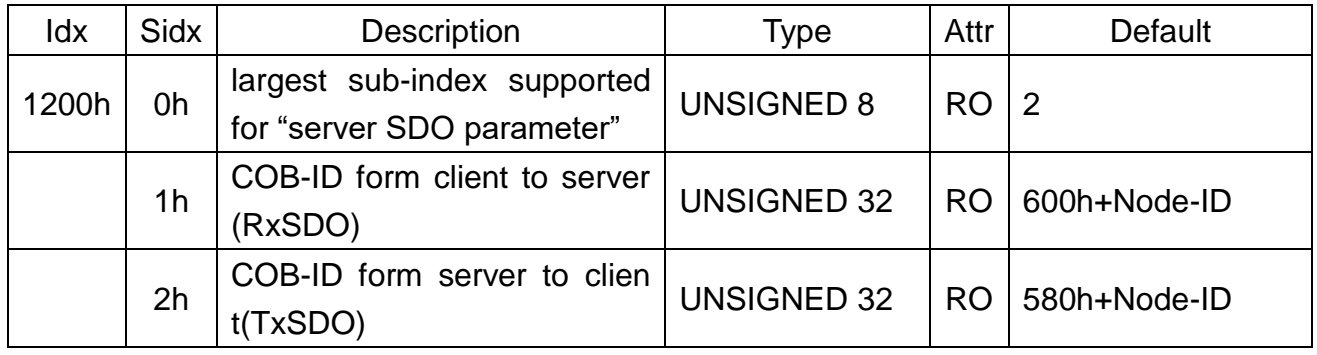

#### **TxPDO Communication Entries**

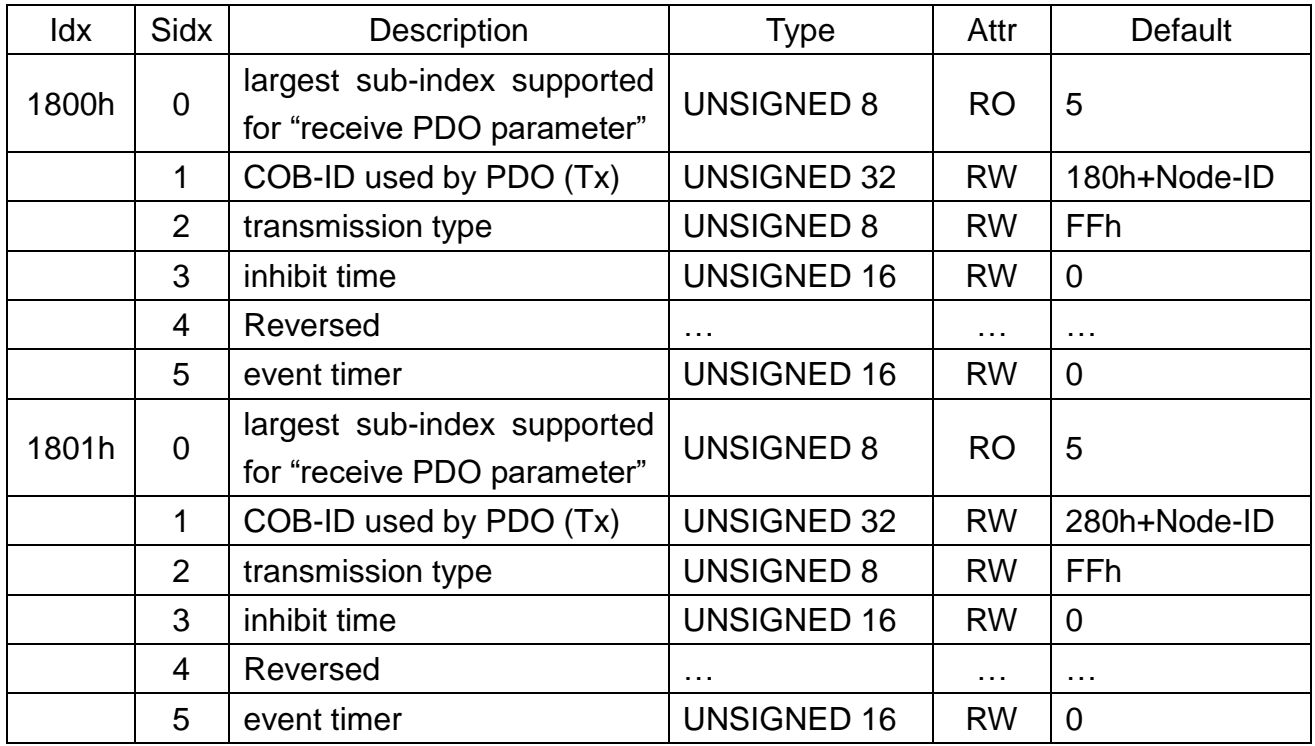

PM-3033 User's Manual v1.24 Last Revised: Apr. 2024 Page: 59

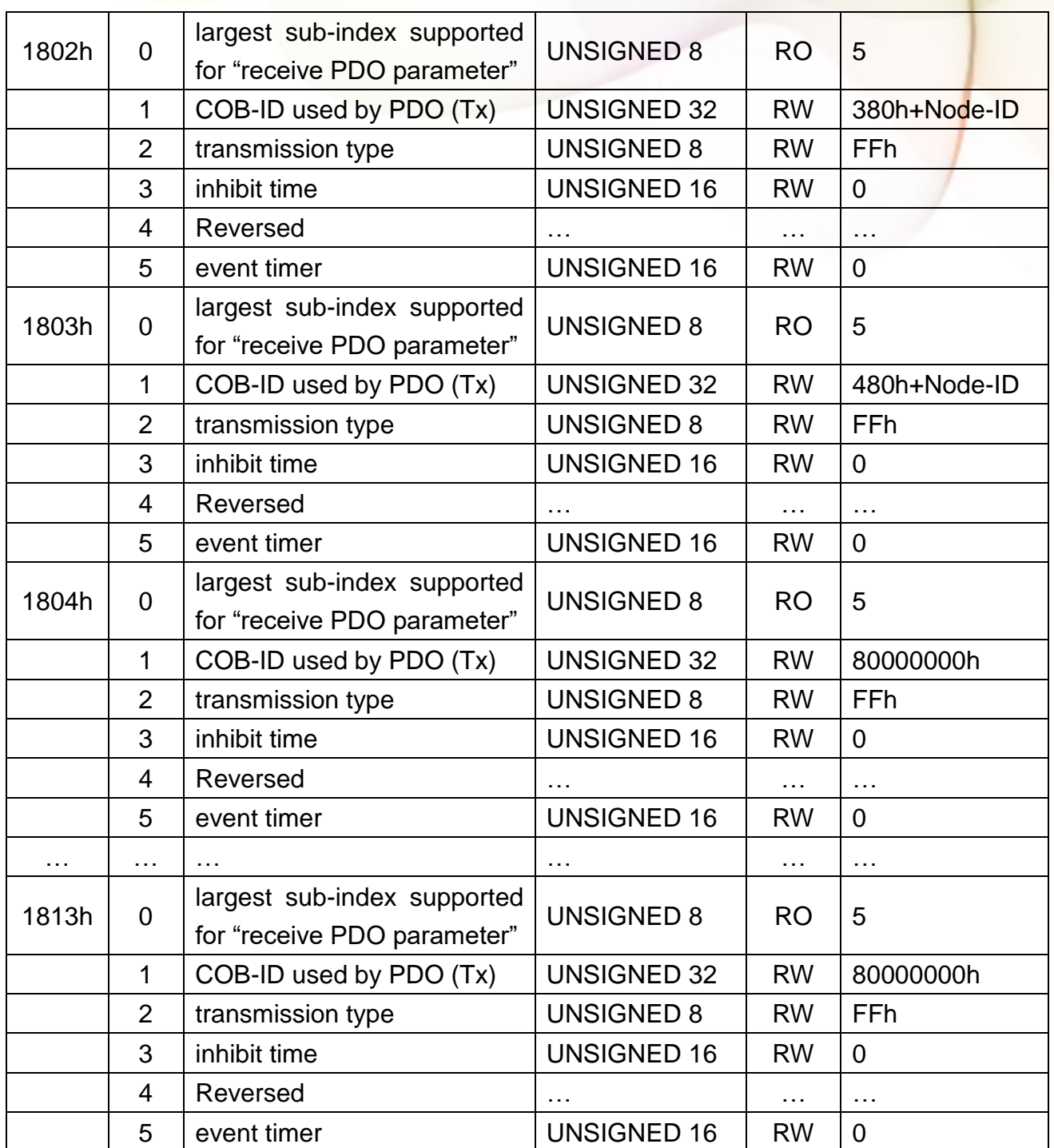

#### **TxPDO Mapping Communication Entries**

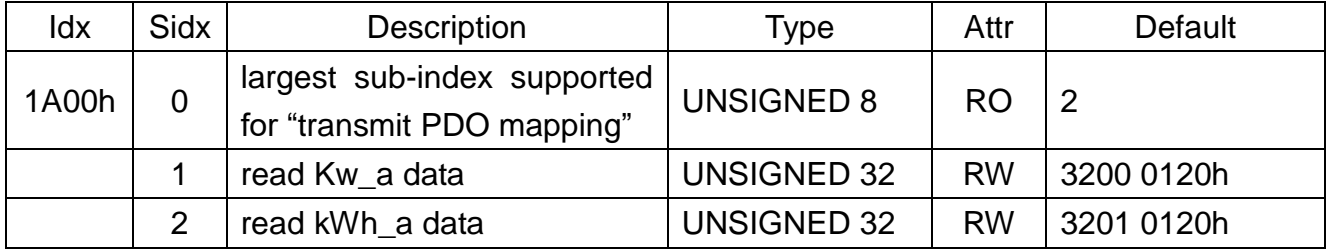

PM-3033 User's Manual v1.24 Last Revised: Apr. 2024 Page: 60

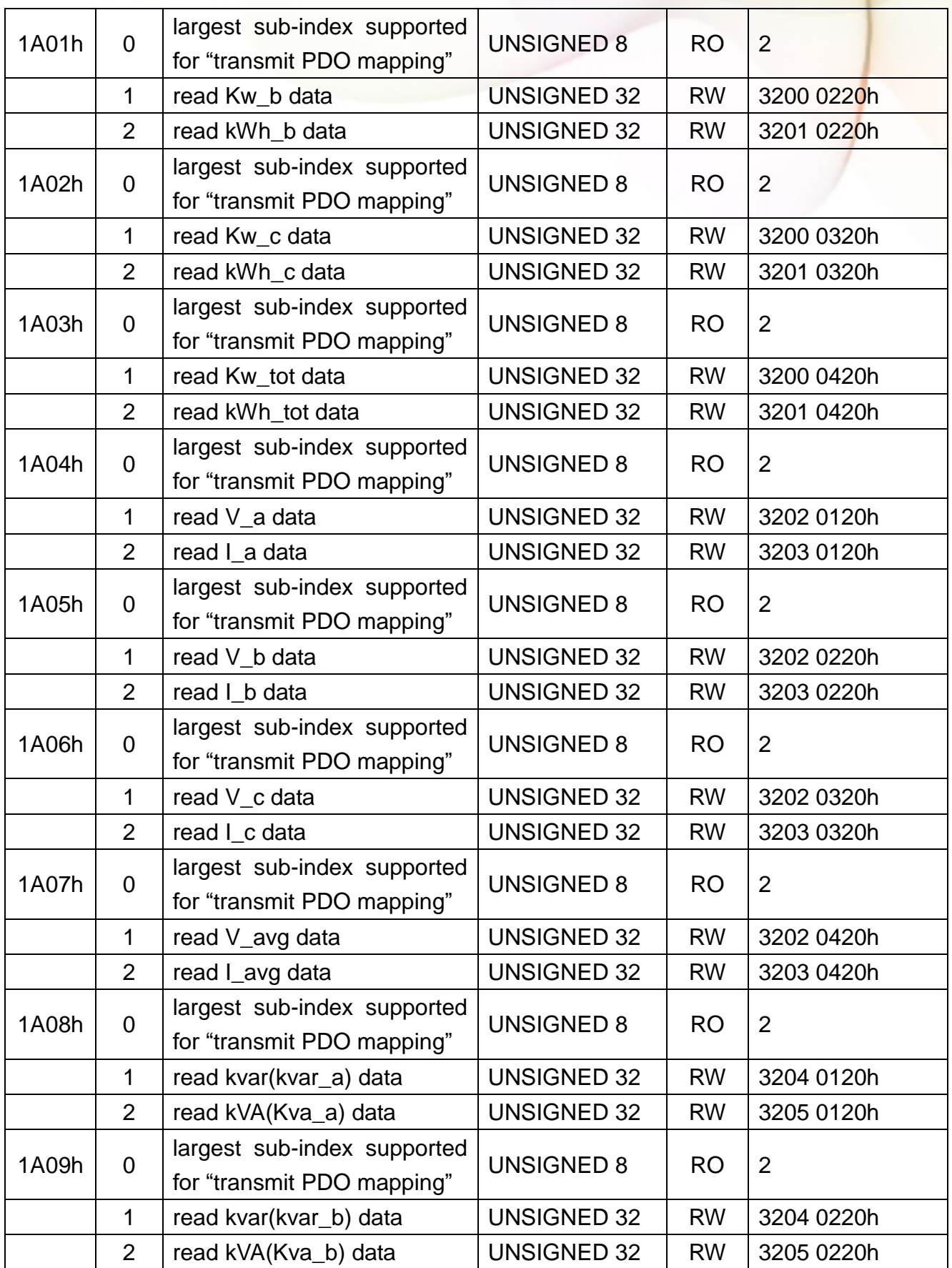

PM-3033 User's Manual v1.24 Last Revised: Apr. 2024 Page: 61

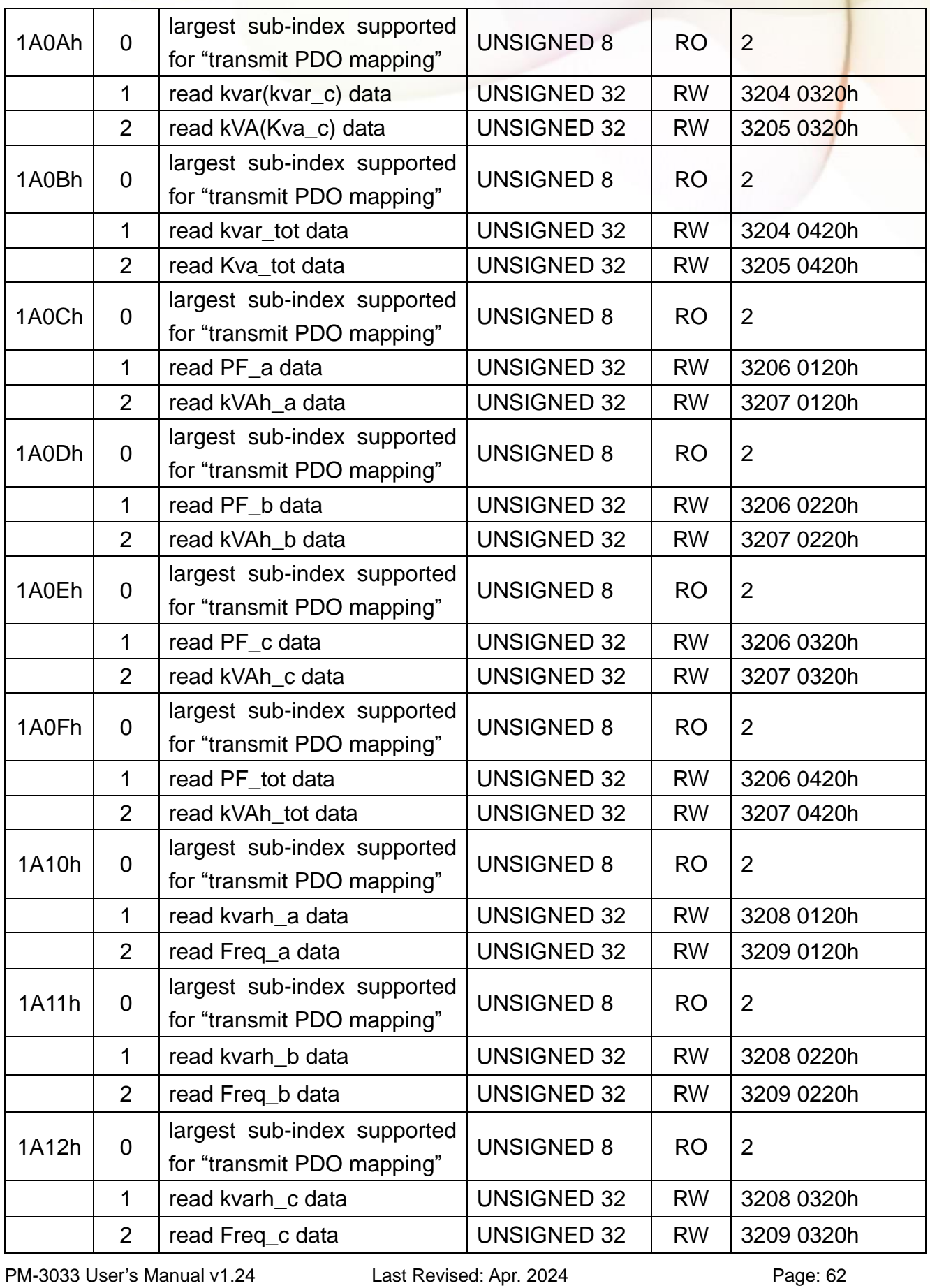

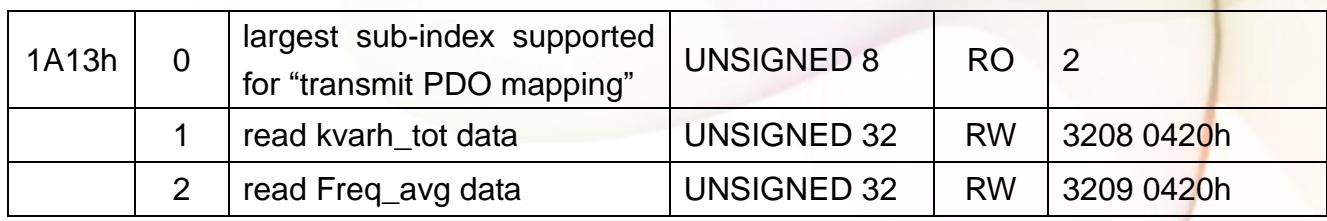

#### **Power On Value Function**

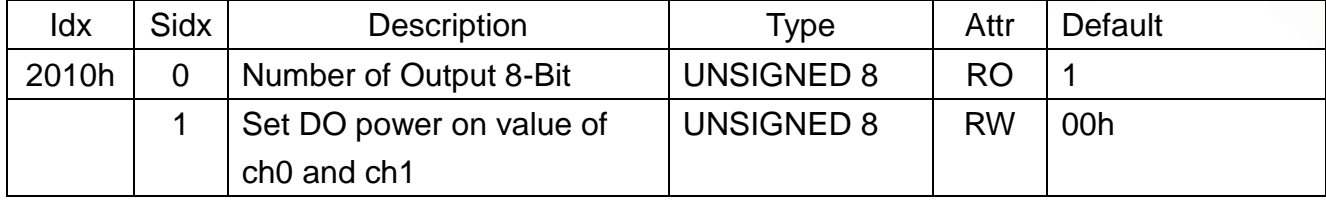

#### **Digital Output Function**

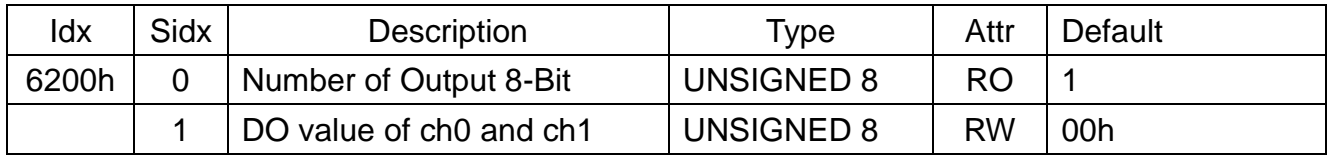

## <span id="page-62-0"></span>8.3.2 Manufacturer Specific Profile Area

In the following table, there is information about some special functions for the PM-3033-CPS. The index from 0x3200 to 0x3209 records the power meter measurement parameters. The number of these entries will be automatically updated when the PM-3033-CPS boot up. 0x320A is total harmonic distortion of voltage and current. 0x320B and 0x320C are system parameter setting objects (refer to p24: Modbus Module #2 – Holding Register: System Parameter Setting). 0x320D is system information object (refer to p25: Modbus Module  $#3 -$  Input Register : System Information) include wiring type, model type and phase sequence.

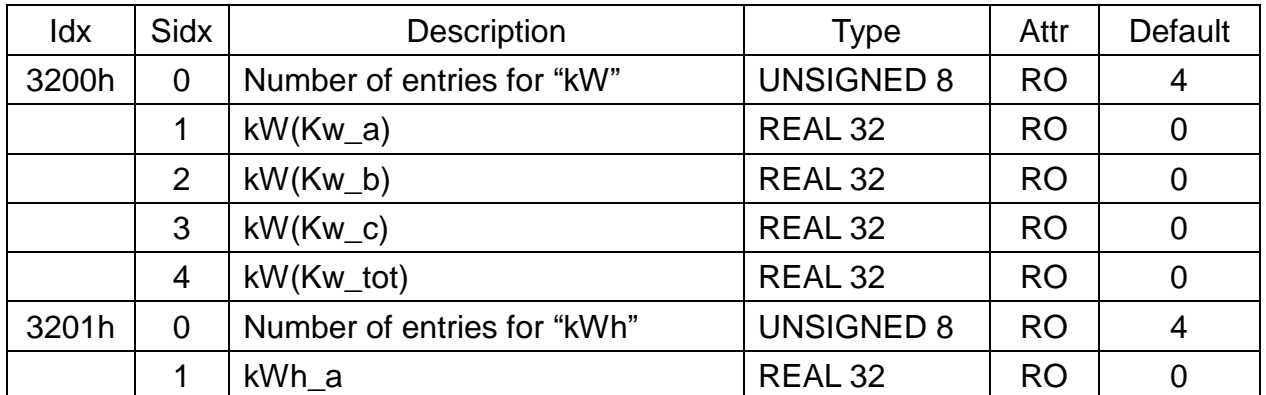

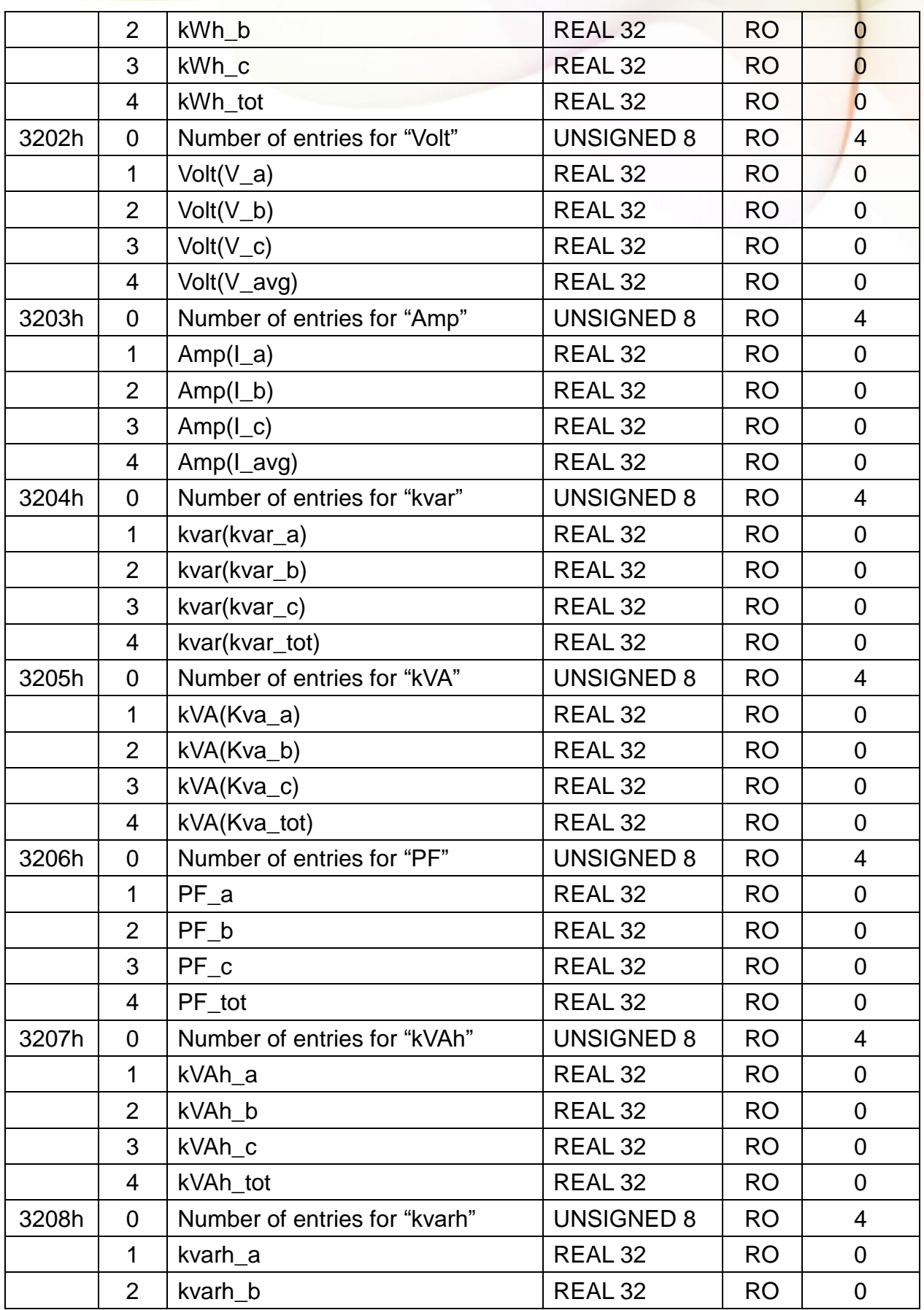

PM-3033 User's Manual v1.24 Last Revised: Apr. 2024 Page: 64

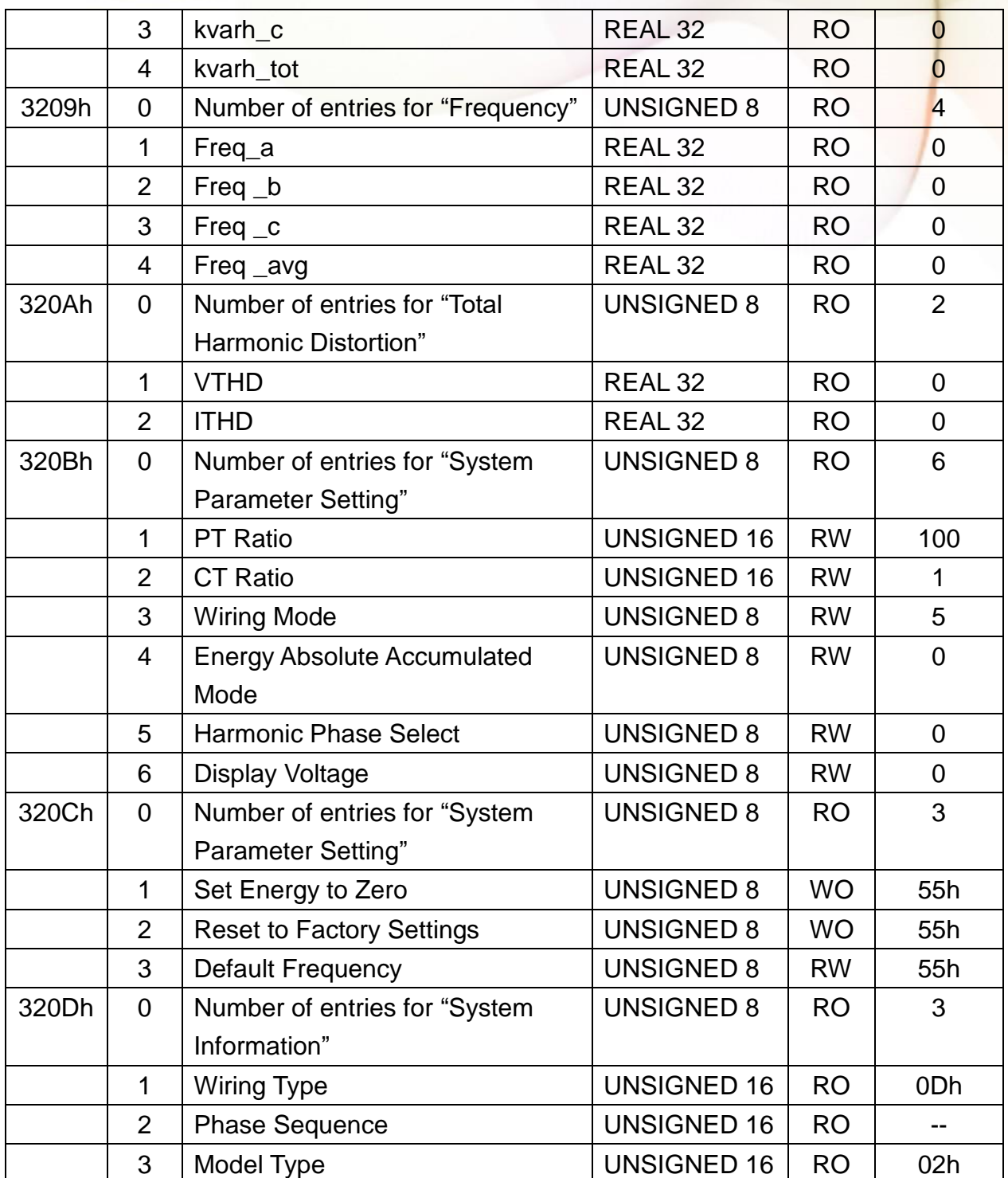

## <span id="page-65-0"></span>8.3.3 Store and Restore Object

The users can write the object the value 65766173h to object with index 1010h and subindex 1 to save the application setting, or write the value 64616F6Ch to object with index 1011h and subindex 1 and reboot the module to load the factory default. The following table lists the relative objects which will be stored or restored after writing these two objects:

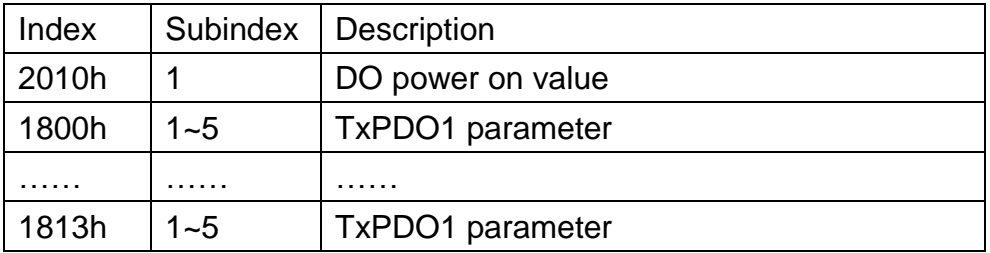

#### **Note:**

For power meter system parameters setting, such as object 320Bh, users need write object index 320Ch subindex 02h to 55h to load the factory default setting.

#### <span id="page-66-0"></span>**Appendix: Questions & Answers**

#### **Q1. What problem is while the measured reading of the kW is negative?**

- (1) Check the field current direction ( $K\rightarrow L$ ).
- (2) Confirm the RST (ABC) phase sequence.

#### **Q2. What does negative kW on a motor/pump mean?**

Confirm the pump running at full load. Or are the readings taken at "**idle**" (negative kW, low power factor)?

#### **Q3. PC and meter cannot make the connection with RS-485**?

- (1) Confirm the Modbus Address, default is 1.
- (2) Confirm the Band Rate, default is 19200.
- (3) Confirm the stop bit, default is 1.
- (4) Confirm the RS-485 connection, make sure the D+/D- is right.
- **(5)** Confirm the RS-485 master have to provide the bias for PM-3033 series. Otherwise, the tM-SG4 or SG-785 should be added to provide the bias. All ICP DAS controllers and converters provide the bias.

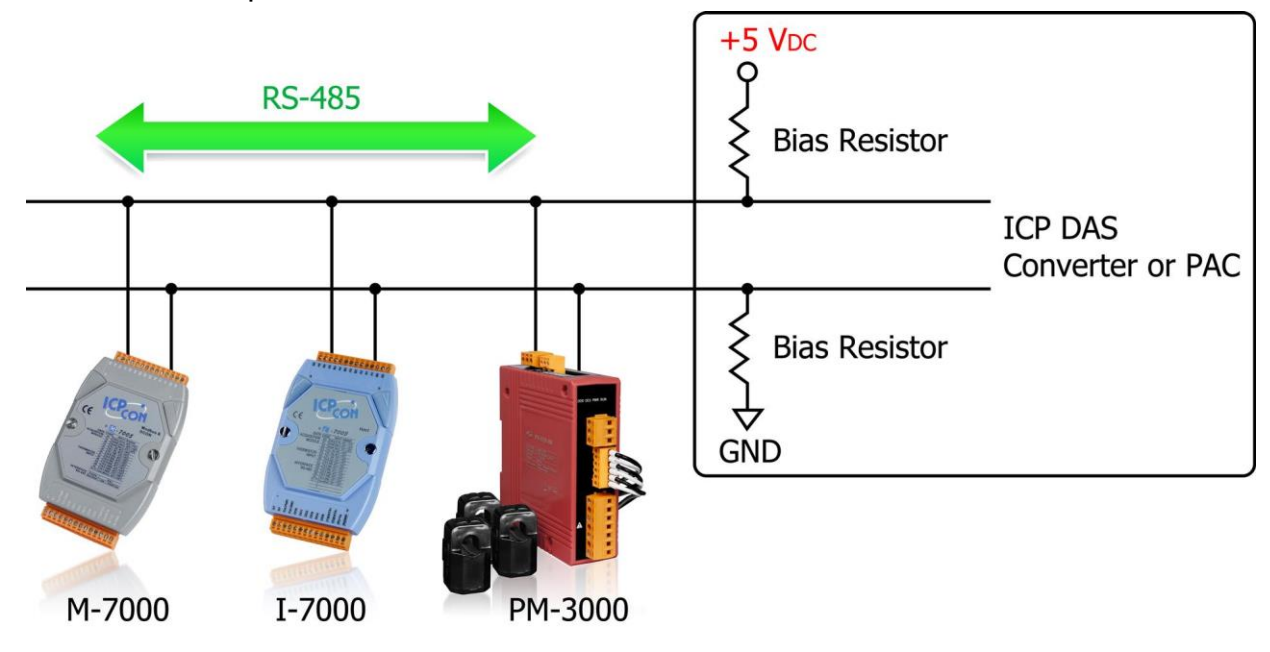

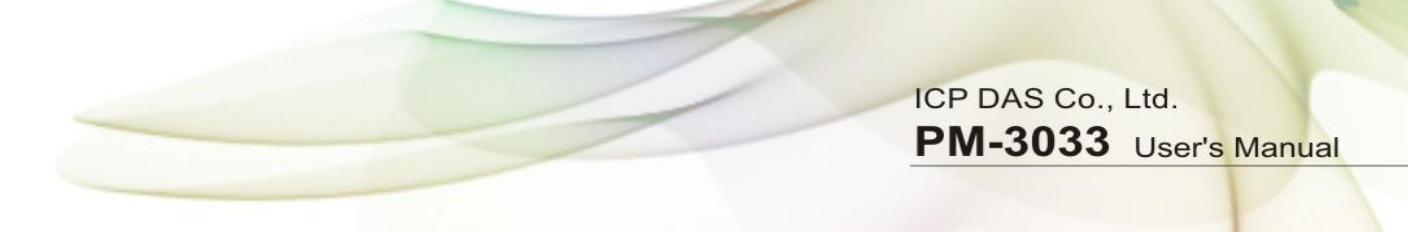

**Q4. What is the difference between line to line voltages to line to ground voltage?**

On a three phase wye connected system line to line voltages will be the voltages between the terminals A - B, B - C, A - C. On a three phase wye connected system line to ground voltages will be the voltages between the terminals A - N, B - N, C - N. To calculate the line to ground voltages divide the line voltage by the square root of three which equals 1.73. An example, on a 380 volt wye system, line to line voltage is 380 volts and line to ground voltage is 380/1.73 = 220 volts

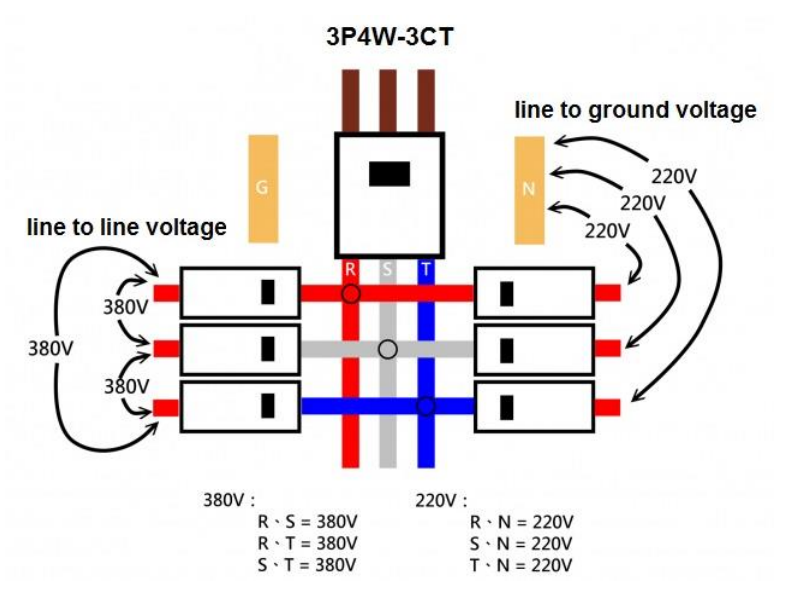

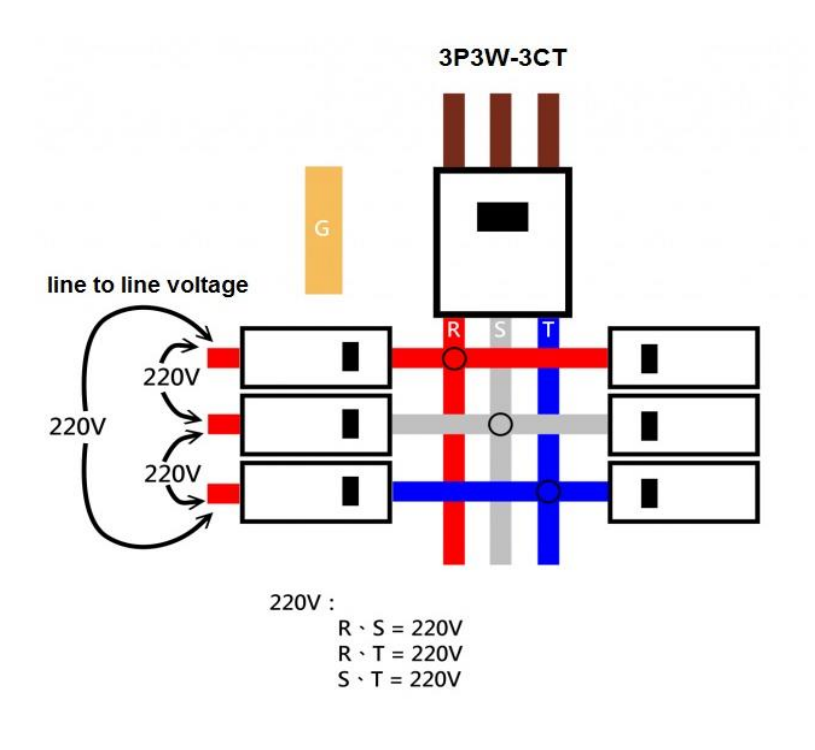

#### **Q5. How to set up [Display Voltage] register value to correctly display line to ground voltage or line to line voltage?**

The voltage [V\_x] register in Modbus register table can be used to show line-to-ground voltage or line-to-line voltage value by setting [Display Voltage] register value. According to different wiring types, it is required to set different [Display Voltage] value. If the voltage is not displayed as expected value, please refer to the table below and check if the setting value is set accurately.

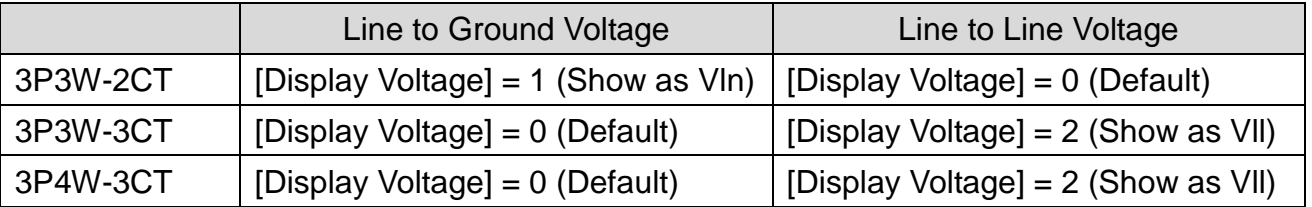

#### **Q6. How about the harmonic (THD) analysis capability?**

The number of harmonics N that can be analyzed within the 2.8 kHz pass band is the whole number of 2800/f. The absolute maximum number of harmonics accepted by the Energy Metering IC is 63. **N = [2800/f], N ≤ 63**

#### **Q7. How to measure the Voltage large than 500V?**

For service voltage above 600 Vac, voltage transformers (PTs) are used to step down the voltage to a lower range that will work with a PM-3033 meter.

Selecting a Transformer:

Selecting the right voltage transformer is simple. Review the following considerations to determine the best fit for your application.

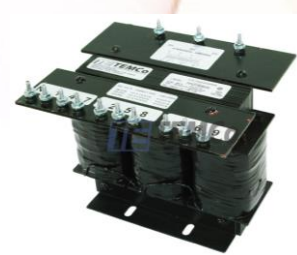

Input Voltage:

Select a transformer that will operate on the supply voltage available at your facility (Example: PRI. Voltage 720V; SEC. Voltage 120V). Check the connection diagram (three-phase Y and delta; phase sequence) to ensure compatibility.

Adding potential transformers has the effect of reducing the measured line voltage by the PT ratio (let's say 6:1 for this example). So a voltage of 720 Vac becomes 120 Vac. Since the meter sees 120 Vac, many of the measurements it reports will be low by a factor of 6 unless they are scaled up by 6.

Frequency:

If you are operating in the United States, you will most likely be operating on 60 Hz. However should you need a 50 Hz rated transformer.

Accuracy: Transformer (PT) accuracy (Example: 1% or 3%) will influence the measurement. Rated Output (VA): Example: 150 VA (50VA per phase).

#### **Q8. How to use 5A output CT's with PM-3033 Power Meter?**

The CT inputs of the PM-3033 can handle a maximum of 5A current.

PM-3033's current ratio is always full scale to 5A.

Adding current transformer (5A Output CTs) has the effect of reducing the measured current by the CT ratio (let's say 40:1 for 200A CT as example). So a current of 200A becomes 5A. Since the meter sees 5A, many of the measurements it reports will be low by a factor of 40 unless they are scaled up by 40.

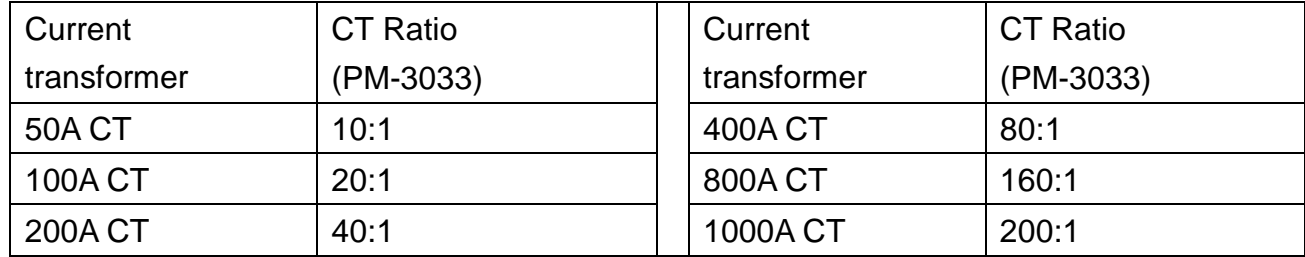